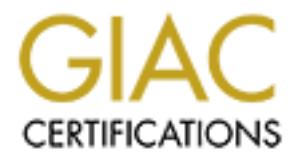

# Global Information Assurance Certification Paper

# Copyright SANS Institute [Author Retains Full Rights](http://www.giac.org)

This paper is taken from the GIAC directory of certified professionals. Reposting is not permited without express written permission.

# [Interested in learning more?](http://www.giac.org/registration/gcih)

Check out the list of upcoming events offering "Hacker Tools, Techniques, Exploits, and Incident Handling (Security 504)" at http://www.giac.org/registration/gcih

# **False Alarm…Or Was It?**

Lessons Learned from a Badly Handled Incident

**by**

**Dana K. Graesser**

False Alarm...Or Was It?<br>
essons Learned from a Badly Handled Incident<br>
by<br>
Dana K. Graesser<br>
Advanced Incident Handling and Hacker Exploits<br>
SANS GCIH Practical Assignment v2.0 **Advanced Incident Handling and Hacker Exploits SANS GCIH Practical Assignment v2.0**

# **Table of Contents**

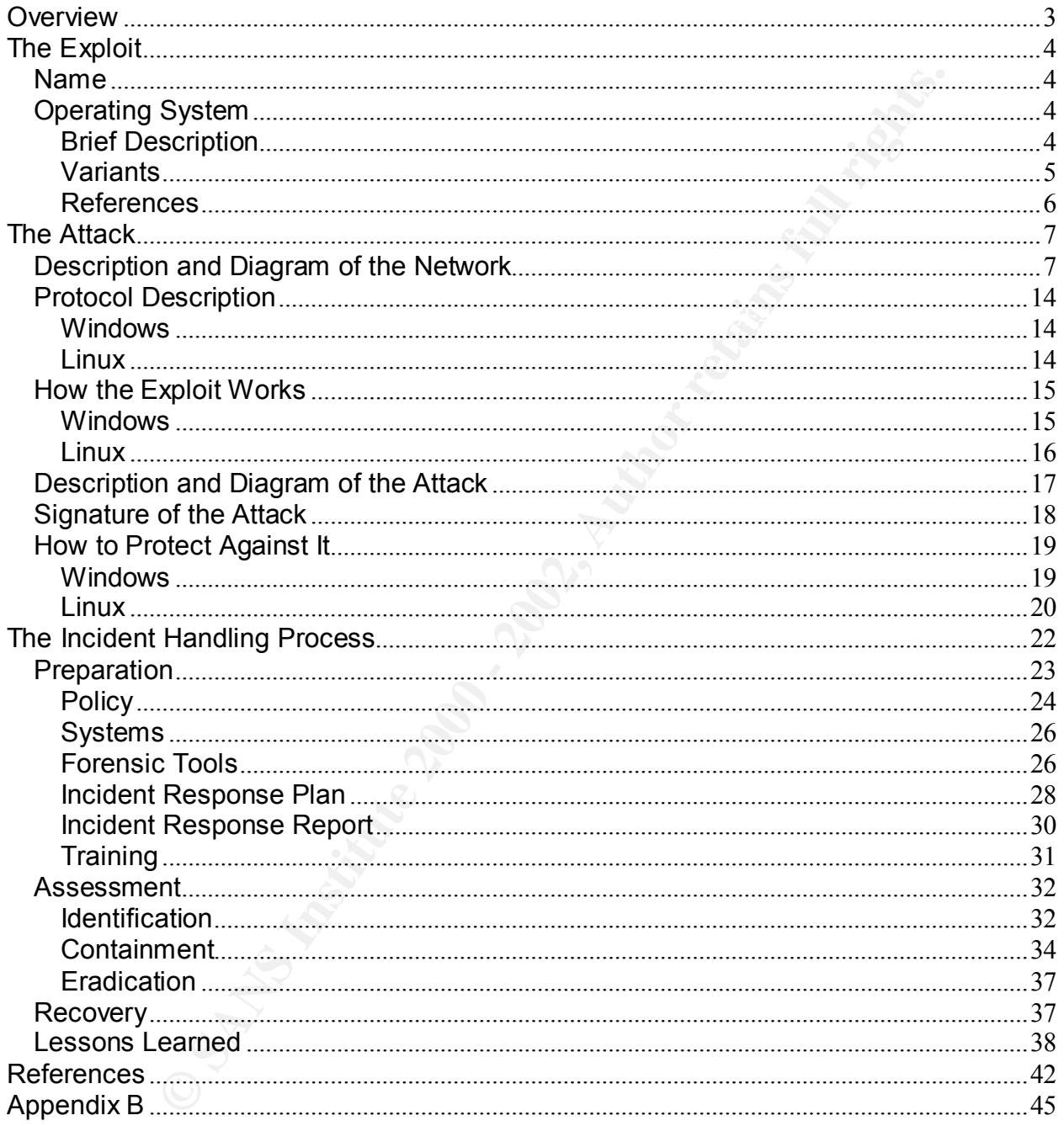

# **False Alarm…Or Was It? Lessons Learned from a Badly Handled Incident**

# **Overview**

Companies have many reasons for securing their networks. Many have only recently determined that security is an issue that they cannot ignore. With the terrorist attacks of September 11, 2001, the need for security became a top priority for companies that had not previously considered it.

**CONDITY ANDER INTERT CONDUCTER CONDUCTERT AND A SAND THAND IN CAUCH, the media of the security is an issue that they cannot ignore. With the terrorist and y considered it. That includent response process can be initiated,** Incidents can start, the incident response process can be initiated, and actions taken while pursuing the wrong path. That is what happened on 17 January 2002 at Company X. The security console showed that there was unusual activity from three machines within minutes of each other. A junior member of the team was assigned to serve as incident manager.

The incident was presented to the security manager on duty as a worm. A set of actions was then taken based on the standard procedures set up for a virus or worm.

Further investigation, however, made it apparent that the original diagnosis of worm was incorrect. However, evidence contained on the affected machines was destroyed because the personnel to whom they belonged were able to make changes and delete files.

This is a cautionary tale about fully researching and understanding the exploit before assuming that is what is in play. Training of personnel is probably the most important component of incident handling. Poorly trained personnel can damage or destroy forensic evidence used to validate an attack or prosecute suspected attackers.

# **The Exploit**

# *Name*

Initial Diagnosis - Millennium Worm Final Analysis – Exploit Unknown

# *Operating System*

Millennium worm are Windows 95, Windows 98 and Windows NT. This impacts all According to information available on the Internet, the operating systems affected by the versions of the three operating systems.

Sisis - Millennium Worm<br>
In Secure Exploit Unknown<br>
in System<br>
information available on the Internet, the operating systems affects<br>
information available on the Internet, the operating systems affects<br>
are the three opera No testing has been conducted to see whether this worm would infect Windows 2000, Windows ME or Windows XP. This testing was not possible at Company X because the two standard images were based on Windows 98 for laptops and Windows NT for desktops and servers. Therefore it is not possible to confirm or deny whether these additional platforms are vulnerable.

Millennium worm also has a variant that affects Linux-based machines.

## **Brief Description**

Note that the worm has been referred to as Millenium worm or Millennium worm. Both terms will be used interchangeably throughout. This worm is an older worm developed and originally released in 1999. In character, the worm truly acts as a trojan because it allows remote access into the infected clients. However, based on the naming, it will be referred to as a worm throughout the paper.

However it is not unprecedented for one virus or worm to be re-written to fix some of the problems in the original or to get past anti-virus protection. A recent example of rerelease to get past virus protection was the re-release of the Klez worm which is known as klez.g, klez.h or klez.k (Lemos, 2002).

The Millennium backdoor is one of many backdoor programs that attackers can use to access your computer system without your knowledge or consent. With the Millennium backdoor, an attacker can do the following:

- log keystrokes
- capture an image of your screen
- execute programs

• send messages to you that appear on your screen

http://www.iss.net/security\_center/static/3111.php

The Windows worm is purported to use ports 20000 and 20001. This incarnation of the worm is purported to be written in Visual Basic. http://www.sans.org/newlook/resources/IDFAQ/oddports.htm http://www.aroundtownnc.com/security/computer\_ports.html http://www.onctek.com/trojanports.html

There is an analysis of an actual infection in the wild that appears to show that the worm actually uses port 6667. It is the variant that is written in Delphi.

The worm is built on a client and server model. Target machines are infected with the client and are controlled by the server.

The confusion about which ports the worm uses and what it was written in is based on the fact that most websites do not provide the specifics about what was used to write the worm. An analysis from the wild states that is was written in Delphi. Most of the virus reference sites do not list anything, but several mention Visual Basic.

Based on the fact that worms require no specific action on the part of the user to enable infection and propagation (Kerby, 2001), infection by a worm is a highly worrisome incident for the security team to contain.

## **Variants**

The Security Focus library contains a small amount of information about the Linux variant. The summary of the paper is included below.

**Electar.com/intergalmonts.html**<br> **Electar.com/intergalmonts.html**<br> **Electar.** It is the variant that is written in Delphi.<br> **Substitute 2000** - It is the variant that is written in Delphi.<br> **Electar controlled by the ser** The Millennium Internet Worm is a collection of scripts and programs whose function is to exploit common remote vulnerabilities in linux systems in order to gain access and propagate itself throughout the net. The Millennium Worm discovered currently uses Linux specific x86 remote exploits for the imap4 v10.X, Qualcomm popper, bind with iquery, and rpc.mountd services. This worm does one thing that we can appreciate, which is to fix the security holes. It has been reported to have infected at least one person in the wild (http://www.securityfocus.com/library/1432).

G-Lock Software provides the following information about the Millennium variant.

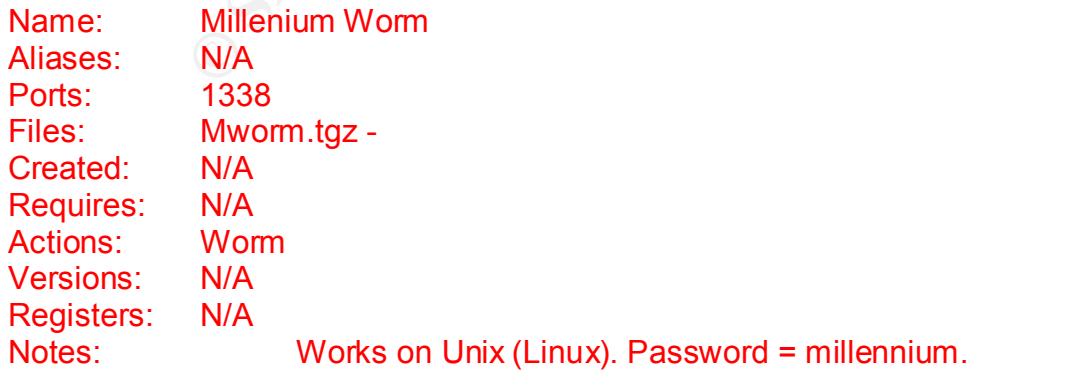

(http://www.glocksoft.com/trojan\_list/Millenium\_Worm.htm)

The Linux variant is purported to use port 1338. http://www.sans.org/newlook/resources/IDFAQ/oddports.htm http://www.aroundtownnc.com/security/computer\_ports.html http://www.onctek.com/trojanports.html

#### **References**

No specific notices for Millennium worm were found at cve.mitre.org or www.cert.org after searching the incident notes and the vulnerability notes database. There were notices about some of the services used.

The Windows worm uses the following services to gain privileges:

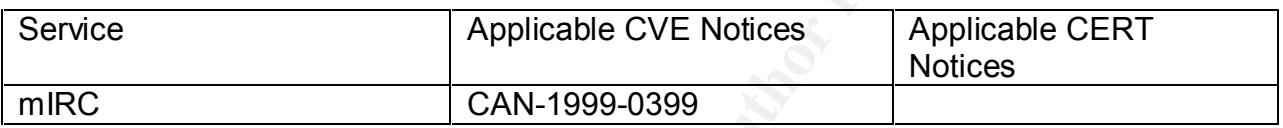

The Linux variant uses the following services to gain privileges:

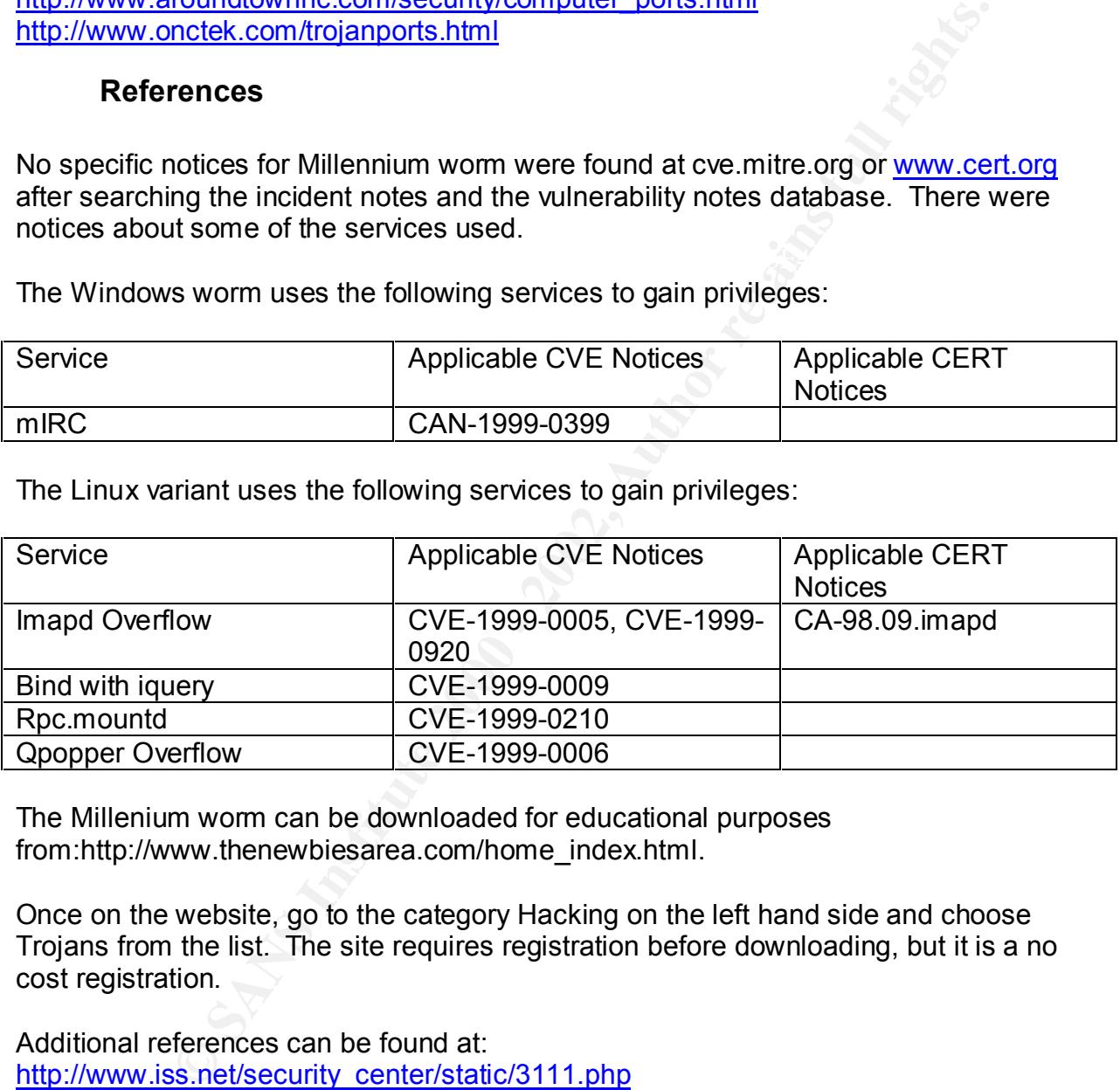

The Millenium worm can be downloaded for educational purposes from:http://www.thenewbiesarea.com/home\_index.html.

Once on the website, go to the category Hacking on the left hand side and choose Trojans from the list. The site requires registration before downloading, but it is a no cost registration.

manuscomm, copence of primate commencement enter space of entants.<br>http://www.securityfocus.com/library/1432 Additional references can be found at: http://www.iss.net/security\_center/static/3111.php http://www.sans.org/newlook/resources/IDFAQ/oddports.htm http://www.aroundtownnc.com/security/computer\_ports.html http://www.onctek.com/trojanports.html http://securityresponse.symantec.com/avcenter/venc/dyn/7670.html http://www.glocksoft.com/trojan\_list/Millenium\_Worm.htm

# **The Attack**

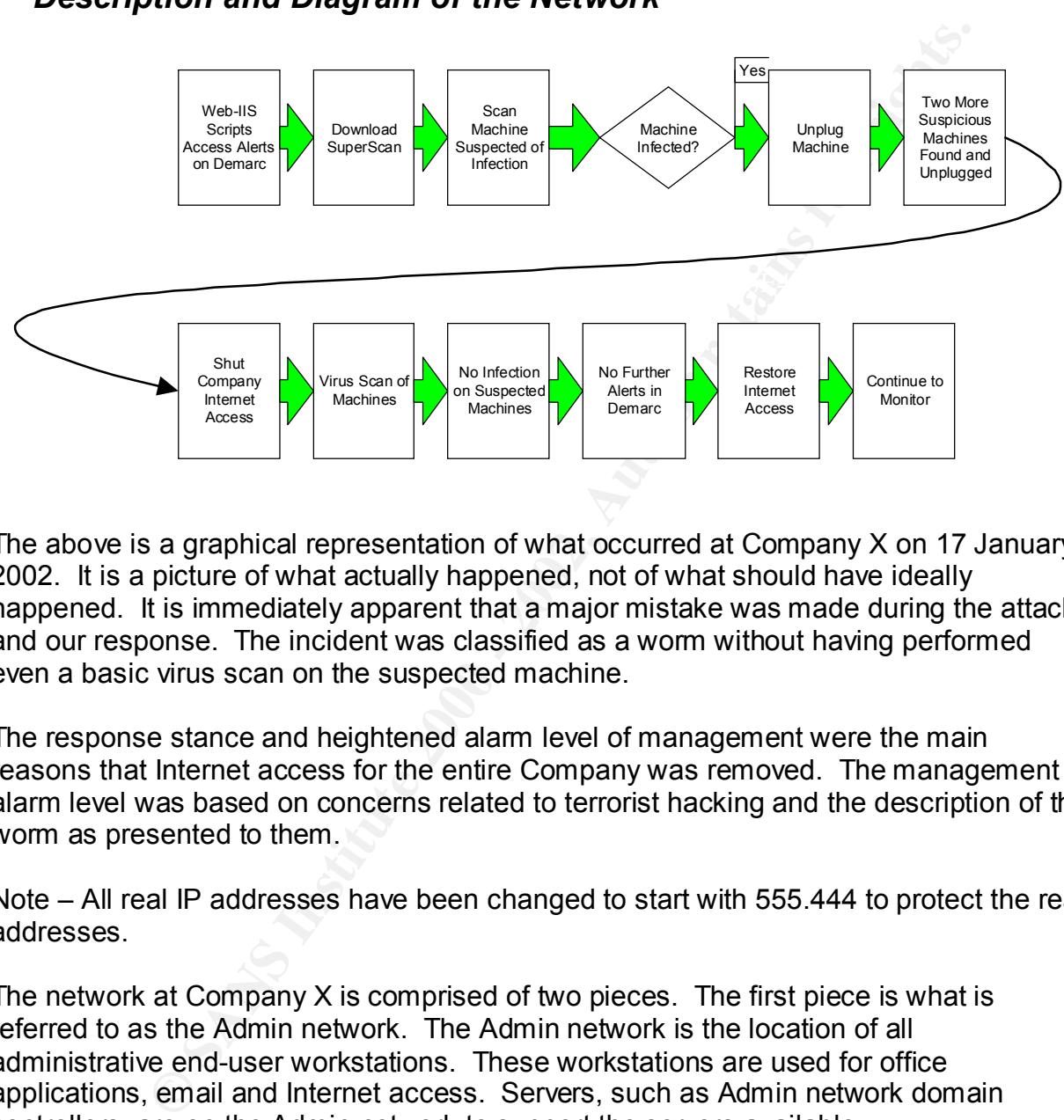

*Description and Diagram of the Network*

The above is a graphical representation of what occurred at Company X on 17 January 2002. It is a picture of what actually happened, not of what should have ideally happened. It is immediately apparent that a major mistake was made during the attack and our response. The incident was classified as a worm without having performed even a basic virus scan on the suspected machine.

The response stance and heightened alarm level of management were the main reasons that Internet access for the entire Company was removed. The management alarm level was based on concerns related to terrorist hacking and the description of the worm as presented to them.

Note – All real IP addresses have been changed to start with 555.444 to protect the real addresses.

The network at Company X is comprised of two pieces. The first piece is what is referred to as the Admin network. The Admin network is the location of all administrative end-user workstations. These workstations are used for office applications, email and Internet access. Servers, such as Admin network domain controllers, are on the Admin network to support the servers available.

firewall with additional restrictions with the security stance that all traffic is denied except The Admin network has several layers of protection from the Internet. The first layer is a border router with well-constructed access control lists (ACLs). The next layer is a that which is specifically permitted.

The intrusion detection probe is a pattern-matching device. The probe between the firewall and the router does not use any automated response. Company management determined that all changes and connection resets should require human intervention.

Another layer of protection is provided by the fact that only a small, identified community of users can access the Internet while on the network. A proxy moderates the traffic.

The second piece of the network is referred to as the Production network. The Production network contains all servers that house the business-critical applications and terminals used to access those servers.

network does not have Internet access. The Production network is a highly sensitive The Admin and Production networks are connected via firewall. The Production environment with strict performance service levels required.

Every precaution is taken if there is even the suspicion of infection on the Admin network because, despite all attempts control contact, personnel insert machines to try and circumvent security measures in place.

For protectoring showed by the lact tratt omig a sinal, identitied cores the Internet while on the network. A proxy moderates the piece of the network is referred to as the Production network. The elework contains all serv Despite the fact that the two networks are only supposed to be connected via firewall, the information security team has repeatedly found personnel who purchase and install a second network interface card to serve as a jump host from the Admin network to the Production network. These dual-NIC'd machines are regularly scanned for, but a scan had not occurred for approximately three weeks.

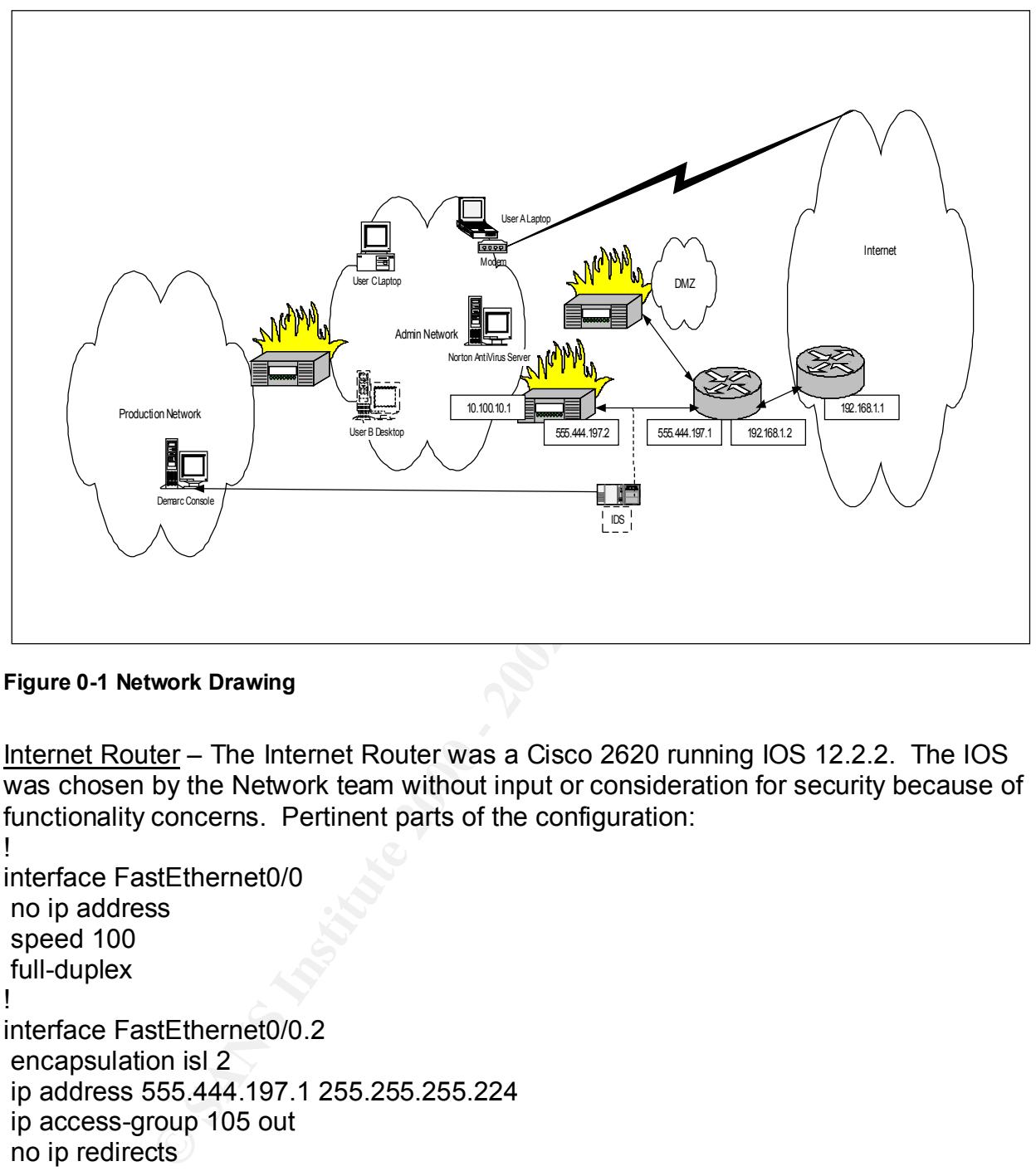

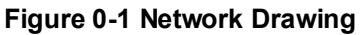

Internet Router – The Internet Router was a Cisco 2620 running IOS 12.2.2. The IOS was chosen by the Network team without input or consideration for security because of functionality concerns. Pertinent parts of the configuration:

```
interface Serial0/1 Face7 8980 Fa27 2F94 9980 Face5 DE3D F8B5 06E46
!
interface FastEthernet0/0
 no ip address
 speed 100
 full-duplex
!
interface FastEthernet0/0.2
 encapsulation isl 2
 ip address 555.444.197.1 255.255.255.224
 ip access-group 105 out
 no ip redirects
 no ip mroute-cache
 ip policy route-map Ecommerce
 service-policy input mark-inbound-http-hacks
!
 description circuit abc123 - Internet 1
 bandwidth 1536
 no ip address
```
© SANS Institute 2000 - 2002 As part of GIAC practical repository. Author retains full rights. Dana K. Graesser Page 9 of 58 1/15/2005

```
Example 2011<br>
Control of SANS 12 255.255.255.252<br>
O SANS 12 255.255.255.252<br>
O SANS INSTERS INTERFACE CONTRACT CONTRACT CONTRACT CONTRACT CONTRACT CONTRACT CONTRACT CONTRACT CONTRACT CONTRACT CONTRACT CONTRACT CONTR
frame-relay interface-dlci 16 and 5 and 5 and 5 and 5 and 5 and 5 and 5 and 5 and 5 and 5 and 5 and 5 and 5 and 5 and 5 and 5 and 5 and 5 and 5 and 5 and 5 and 5 and 5 and 5 and 5 and 5 and 5 and 5 and 5 and 5 and 5 and 5 
 encapsulation frame-relay IETF
 down-when-looped
 frame-relay lmi-type ansi
!
interface Serial0/1.2 point-to-point
 description Internet Link 1
 bandwidth 768
 ip address 192.168.1.2 255.255.255.252
 ip access-group RDP in
 ip access-group 105 out
 service-policy input mark-inbound-http-hacks
 no cdp enable
!
class-map match-any http-hacks
 match protocol http url "*.ida*"
 match protocol http url "*cmd.exe*"
  match protocol http url "*root.exe*"
  match protocol http url "*Admin.dll*"
 match protocol http url "*.idq*"
 match protocol http url "*.nws*"
  match protocol http url "*riched20.dll"
  match protocol http url "*readme.exe*"
 match protocol http url "*mmc.exe*"
 match protocol http url "*WTC.exe*"
  match protocol http url "sample.exe"
 match protocol http url "*_vti_bin*"
 match protocol http url "*_mem_bin*"
 match protocol http url " *.scr"
!
access-list 105 deny ip any any dscp 1 log
access-list 105 permit ip any any
!
ip access-list extended RDP
 deny udp any any eq 259 log
 deny ip 1.2.3.0 0.0.0.255 any log
 deny ip host 1.2.3.4 any log
 deny ip host 2.3.4.1 any log
 deny ip host 3.4.1.2 any log
 deny ip host 4.1.2.3 any log
 permit ip any any
```
Specific hosts are denied at the border router if it is determined that the Company is being scanned or attacked by that address. The hosts were being blocked at the firewall, but policy dictated that habitual attackers be stopped at the furthest point of the network possible.

Determining who is a habitual attacker or scanner is a subjective call by security team members in association with the security manager. The host IP address is checked against the Top 10 Most Wanted list, which is located at www.dshield.org/top10.html. The security team does not have the authority to make the change to the router configuration. The change must be approved by the Change Control Board and implemented by the Network team.

earn uoes not lave the authomy to make the change to the outer<br> **E.** The change must be approved by the Change Control Board and<br>
the Network team.<br>
Sumple Cisco Express Forwarding (CEF) and has a static route to the log<br> Enterprise networks. Express Forwarding evolved to best accommodate the changing The hosts are removed after a month if further attempts are not found in the log. The router is running Cisco Express Forwarding (CEF) and has a static route to the Internet Service Provider. According to Cisco, CEF is a scalable, distributed, layer 3 switching solution designed to meet the future performance requirements of the Internet and network dynamics and traffic characteristics resulting from increasing numbers of short duration flows typically associated with Web-based applications and interactive type sessions (Cisco, 2002).

The rest of the routers on both the Admin network and the Production network are running EIGRP, the Cisco proprietary routing protocol.

Internet Firewall – The Internet firewall is a Cisco PIX 515 running IOS 6.0.1. The IOS was chosen by the Network team without input or consideration for security because of functionality concerns.

ip address outside 555.444.197.2 255.255.255.224 ip address inside 10.100.10.1 255.255.255.0

global (outside) 1 interface nat (inside) 0 access-list Internet-2 nat (inside) 1 0.0.0.0 0.0.0.0 0 0

static (inside,outside) 555.444.197.69 10.100.19.49 netmask 255.255.255.255 0 0 static (inside,outside) 555.444.197.70 10.100.19.43 netmask 255.255.255.255 0 0 static (inside,outside) 555.444.197.71 10.100.19.44 netmask 255.255.255.255 0 0 static (inside,outside) 555.444.197.72 10.100.19.45 netmask 255.255.255.255 0 0 static (inside,outside) 555.444.197.77 10.100.15.20 netmask 255.255.255.255 0 0

access-list Internet-2 deny ip any host 555.10.144.221 access-list Internet-2 permit ip 10.0.0.0 255.0.0.0 172.18.0.0 255.255.248.0 access-list Internet-2 permit ip 10.0.0.0 255.0.0.0 555.210.180.160 255.255.255.240 access-list Internet-2 deny ip 10.100.19.0 255.255.255.0 any access-list Internet-2 deny ip 10.100.0.31 255.255.0.255 any access-list Internet-2 deny ip any 555.75.26.0 255.255.255.0 access-list Internet-2 deny ip any host 555.28.82.48 access-list Internet-2 deny ip host 10.100.101.30 any access-list Internet-2 deny ip host 10.100.73.28 any

access-list Internet-2 deny ip host 10.100.101.134 any access-list Internet-2 deny ip host 10.100.4.52 host 555.444.81.3 access-list Internet-2 deny ip host 10.100.4.4 host 555.147.81.3 access-list Internet-2 deny ip host 10.100.8.179 any access-list Internet-2 deny ip host 10.100.4.9 host 555.147.81.3 access-list Internet-2 deny ip host 10.100.73.25 any access-list Internet-2 deny ip host 10.100.15.20 any access-list Internet-2 permit ip any any

**Netrick 2 day** joi nost 10.1004-9 sit of the chemet-2 deny ip host 10.100.73.25 any<br>thernet-2 deny ip host 10.100.15.20 any<br>thernet-2 deny ip host 10.100.15.20 any<br>positioned: a mineralize outside<br>utside deny to pany any access-list outside deny tcp any eq irc any  $\blacksquare$ access-group outside in interface outside access-list outside deny tcp any any eq irc access-list outside deny udp any any eq 194 access-list outside deny udp any eq 194 any access-list outside deny tcp any any eq daytime access-list outside deny udp any any eq 13 access-list outside deny tcp any eq daytime any access-list outside deny udp any eq 13 any access-list outside deny tcp any any eq 27374 access-list outside deny udp any any eq 27374 access-list outside deny tcp any eq 27374 any access-list outside deny udp any eq 27374 any access-list outside deny tcp any eq 6346 any access-list outside deny tcp any any eq 6346

Norton AntiVirus Server – The Norton AntiVirus Server was built on an x86 server platform with dual processors. The server is a backup domain controller running Windows NT 4.0 Server with Service Pack 6a. It is the central distribution point for updates to the antivirus running on the Admin clients.

Microsoft Windows NT 4.0 Server

Microsoft Windows NT 4.0 Server Service Pack 6a

Veritas, Backup Exec 8.5

NetIQ Monitoring Software 4.0

Demarc Console – The Demarc console was built on an x86 server platform with dual processors. The console OS was Linux Mandrake 8.0 Kernel 2.4.3. The security team, based on the requirement that the device be run on Linux and the comfort level with Mandrake in particular, chose Mandrake. Additionally the console had loaded:

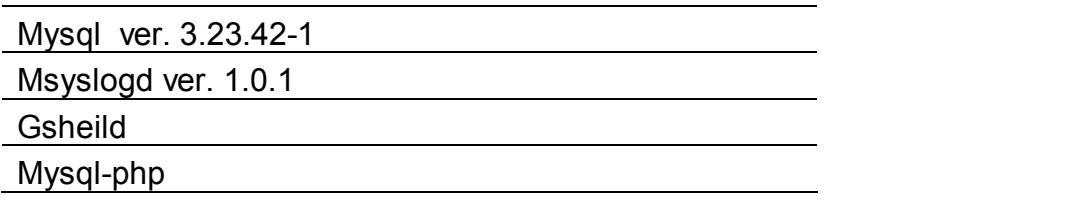

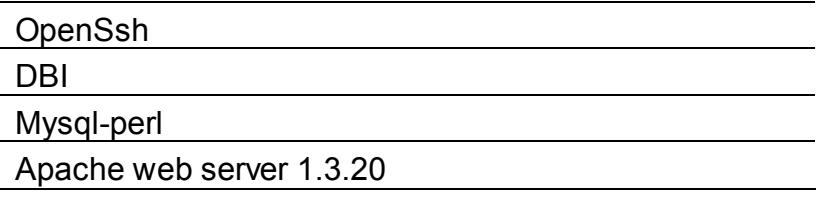

#### **Figure 0-2 Demarc Console**

Snort Probe – The probe was built on an x86 workstation platform. The probe OS was Mandrake 8.0 Kernel 2.4.3. The security team, based on the requirement that the device be run on Linux and the comfort level with Mandrake in particular, chose Mandrake. Additionally loaded was:

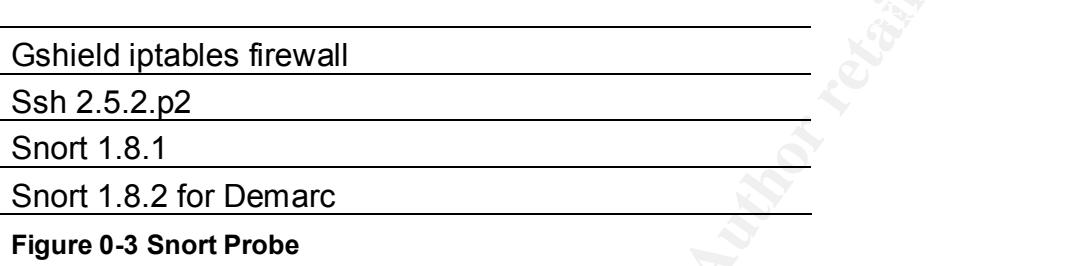

Standard Laptop Configuration – All laptops were built on a standard image designed by the LAN administrators without input from the Security. The reason that security was not involved is that the laptop standard image was built before mid-August 2001.

A major issue is that all users were set up as local administrators for their laptop. The laptops were designed to be connected only to the Admin network. No laptop was supposed to be connected to the Production network.

**Server 1.3.20**<br>
The probe was built on an x86 workstation platform. The probe of Nemeti 2.4.3. The security team, based on the requirement that the on 0 Kernel 2.4.3. The security team, based on the requirement that the n Another significant issue for this incident was the fact that the laptops were part of the Admin network. Since the security effort had started at Company X in mid-August 2001, a decision was made that Admin network machines were low priority for hardening and patching. This was a business decision by the management team since the critical applications all ran on the Production network. It was decided that time and resources should first be concentrated on the Production network.

Considering that the users had local administrator access the original standard image, which was not designed with security in mind, many laptops included settings and programs that are not part of security best practices.

Microsoft Internet Explorer 5.0

Norton AntiVirus 7.0.1

Lotus Notes Client 5.0.5 **Face 8 Face1 8 Face1 89 Face1 898** 

Microsoft Office 97

**Figure 0-4 Laptop**

# *Protocol Description*

# **Windows**

The protocols involved in the Millennium Worm are:

TCP/IP - As with all other communications protocol, TCP/IP is composed of layers:

- s involved in the Millennium Worm are:<br>
with all other communications protocol, TCP/IP is composed of lay<br>
responsible for moving packet of data from once to node. IP forware<br>
trives assign ranges of numbers to different o gateway machines that move data from department to organization to region and<br>then around the world • IP - is responsible for moving packet of data from node to node. IP forwards each packet based on a four byte destination address (the IP number). The Internet authorities assign ranges of numbers to different organizations. The organizations assign groups of their numbers to departments. IP operates on then around the world.
- TCP is responsible for verifying the correct delivery of data from client to server. Data can be lost in the intermediate network. TCP adds support to detect errors or lost data and to trigger retransmission until the data is correctly and completely received.
- Sockets is a name given to the package of subroutines that provide access to TCP/IP on most systems.

#### http://www.yale.edu/pclt/COMM/TCPIP.HTM

TCP/IP is the only protocol that is used on both the Admin network and the Production network. It is the method by which users connect to the Internet either at the office or when connected at home to an Internet Service Provider (ISP)

IRC - (Internet Relay Chat) is a multi-user chat system that originated in 1988. IRC uses a client program to connect to a server (usually via port 6667, but in the range of 6660-6670). IRC is officially assigned port 194 according to RFC 1700. IRC was prohibited at Company X, but it is used Business Y in the analysis in Appendices A and B that serves as the basis for analysis in the next section "How the Exploit Works".

## **Linux**

IMAP – IMAP is one of several protocols designed for accessing email from an assigned server. It is based on a client server model. The server holds the messages. The user has the ability to look at the heading and the sender to determine whether download to the local machine is acceptable. Problems with IMAP include, but are not limited to: arbitrary command execution via IMAP buffer overflow in authenticate command and buffer overflow in the pop-2d POP daemon in the IMAP package allows remote attackers to gain privileges via the FOLD command.

addresses are changed into names for ease of navigation on the Internet. The normal BIND with iquery – Bind is a popular implementation of DNS. DNS is the way that IP type of DNS query involves taking a name and changing it into an IP address. An inverse query (iquery) is taking an IP address and turning it into a name. DNS has many security vulnerabilities.

FTP – FTP was developed as a protocol to exchange files between two devices that are IP based. It is most often used to download files via either a graphical interface or via command line.

# *How the Exploit Works*

#### **Windows**

This is an older worm so a current signature file on anti-virus should prevent a machine from becoming infected. However there should always be concern that the original code had been found, re-worked, and re-issued.

The Windows based Millenium is based on having a centrally located server with client software loaded on the target machine(s). Web based commentary on the worm states that it was written in Visual Basic. The analysis contained within Appendices A and B about a possible infection at Business Y states that the worm was written in Delphi.

The specifics of how the exploit worked at Company X cannot be detailed because Millennium worm did not truly infect the network so nothing was captured in that manner. Any other evidence was destroyed when the users involved cleaned out their caches.

**Exploit Works**<br> **Electric Works**<br> **Electric Works** and the should prevent and the origy<br>
and infected. However there should always be concern that the orig<br>
en found, re-worked, and re-issued.<br> **S** based commentary on the However, Appendices A and B contain a discussion about a possible Millenium worm infection at another Company (Business Y). According to the email, machines are infected via IRC. This implies that there is user intervention required to infect the machine. The user probably downloaded some sort of content that they did not virus scan. The case involving Business Y does not state whether the infected PC had antivirus software running on it. It only states that a bootable disk was created and taken to the machine later to scan it.

After downloading the content, the user must have engaged in some action (such as double-clicking) that caused the executable to be run and install the worm. However, at that point the trojan was installed and access to the machine could be gained.

Since Millenium appears to require user intervention to install, it seems likely that email could be used as an infection vector. Users could receive the file and click on it. If they are not running some sort of virus scan they could become infected.

ask you to type commands or run scripts. Using IRC as an infection method and a channel for remote control has become more prevalent over time. Some basic rules of safety for IRC include virus scanning all content downloaded before opening and being wary of the intentions of others if they

An important note is that malicious code may include a hidden extension that would hide malware as a picture or text file. Most of these hidden extensions can be unhidden

using the procedures described below (Lo, 2002). An important caveat is that there are three extensions for executables that cannot be unhidden. These extensions are .shs, .pif, and .lnk. An example would be a picture of Anna Kournikova titled "Anna.jpg" that is really "Anna.jpg.pif".

In Windows 95/98:

- Open Explorer
- Under View menu, select Options
- Check "show all files"
- UNcheck "hide MSDOS file extensions that are registered"
- Click OK to finish
- In Windows 2000 (and probably NT):
- select Start | Settings | Control Panels | Folder Options
	- select the View tab
	- check "show hidden files and folders"
	- UNcheck "hide file extensions for known file types"
	- Click OK to finish

http://www.irchelp.org/irchelp/security/trojanext.html

With additional testing, I was able to view hidden extensions using the procedure for Windows 2000.

Additional reading can be found at http://www.irchelp.org/irchelp/security/trojan.html.

ndows 95/98:<br>
- Open Explorer<br>
- Onder View menu, select Options<br>
- Chock "show all files"<br>
- UNcheck "hide MSDOS file extensions that are registered"<br>
- UNcheck "hide MSDOS file extensions that are registered"<br>
- Click OK Once the trojan is installed, there are a number of items that can be controlled remotely based on the code. This list of tasks is a representative sample taken from the strings reference included in Appendix B. Tasks that can be done remotely include sending keystrokes to a remote location, logging off the current user, disabling the keyboard and restarting the system.

## **Linux**

An analysis by G-Lock Software about the functionality of the Linux variant is as follows:

1. After finding a weakness, it ftp's its source code and compiles it on the host;

2. FTP's the patches to fix how it got in.

3. tars itself, and begins probing the hosts in /etc/hosts and then all class A, B, and C addresses it can find;

4. When a weakness is found on another host, it gets in and starts the process over again.

5. OBTW - it forks off 20 processes, so it's working overtime.

Here's an excerpt from the README-ADMIN file:

# Dear Admin, if you read this file you have been 0wned by the Millennium Internet Worm. This is a program that exploits some remote bugs to gain access, installs itself and goes on copying itself to other systems. This is a modular worm, which means that other exploits used to spawn itself can be added easily,

like a frontend script to a sniffer. For now, this exploits \* imap4 v10.X \* qualcomm popper \* bind with iquery \* mountd. This worm is linux specific. This could be changed by porting the exploits and shell code to other systems. This means, do not expect that non-linux boxes will be completely unaffected by variants. We will now try to patch the stuff you should have replaced a long time ago. -Anonymous =oP~

5. If none of the above services installed, the worm downloads them, compiles them, and installs them. Very nice of it. (http://www.glocksoft.com/trojan\_list/Millenium\_Worm.htm)

# **Description and Diagram of the Attack** and  $\bullet$

If the diverties was a positive the Admin network to present the diverties of the above services installed, the worm downloads them, con and installs them. Very nice of it, the worm downloads them, con and installs them. V On 17 January 2002 at approximately 1337 Mountain Standard Time (MST) a case was opened in the Brand Y ticketing system reporting that Demarc showed multiple "WEB-IIS scripts access" on LocA-LAPTOP-127. Based on the name of the device, it was determined that the machine was a laptop. All laptops are built on generic images using Windows 98 as the operating system. Tom was assigned as Incident Manager. Additional personnel from other teams were assigned as Technical Specialists.

The security investigation revealed that LocA-LAPTOP-127 was using UDP port 1338. This is generally an indication of infection by the Millennium Worm. Similar alerts were seen for LocA-DESKTOP-740 and LocA-DESKTOP-026. This led the IS security team to believe there was a possible worm infection.

The above machines were unplugged from the Admin network to prevent any possible further infections. The machines were scanned for any viruses or worms. The results were negative.

The Internet gateway was also shut down temporarily. This was done because investigation showed that the Millennium Worm could:

- log keystrokes
- capture an image of your screen
- execute programs

• send messages to you that appear on your screen http://www.iss.net/security\_center/static/3111.php

No degradation or infection of the Production network was detected. After a period of 1.5 hours, it was determined that no infection was spreading and the Internet gateway was reopened.

A follow-up ticket was opened. Upon further investigation it was shown that classical Millennium worm could not have infected the network. The worm that travels on port 1338 is the variant that runs on Linux. The Windows based worm used ports 20000 and 20001. It was suspected that the suspicious traffic was actually a music-sharing client

sending statistical information to a central server on the Internet. This deduction could not be validated because the original machines left the custody of the security team before a thorough forensic analysis was performed.

# *Signature of the Attack*

No screen captures were taken during the incident. It is a known failure in the incident response system.

**© SANS Institute 2000 - 2002, Author retains full rights.** alerts showed multiple attempts to reach 207.68.78.1 from internal hosts. This alert is The initial signature of the attack was determined by watching the Demarc security console. Multiple "Web-IIS scripts access" alerts were seen (at approximately 1300 there were 3234 attempts and at approximately 1400 there were 3703 attempts). The one that is included in the default install of Snort rules.

At that point one of the team members downloaded SuperScan 3.0 (http://www.webattack.com/get/superscan.shtml). A scan was conducted to determine what ports were open on the machine that was suspected of infection. The machine showed that port 1338. Based on initial investigation, Millennium worm was known to use port 1338.

A tool had to be downloaded because forensics was not a priority of management based on the stance of Contain and Eradicate. However a port scanning tool is valuable for more than forensics. A scanning tool was needed on a machine that is part of the IT Center because those machines are documented and manned 24 hours a day for 365 days a year.

Nessus and nMap were located on a security team members assigned machine for periodic audit scans. However the team member was unavailable at the time of the suspected incident.

This initial categorization was patently false because the worm uses port 1338 on the Linux variant. The machines that exhibited the behavior were running Windows 98 and Windows NT. Therefore the port that should have been open to indicate Millennium was 20000/20001 or 6667.

If the port open had been 6667, the signature would have included continual connection attempts to various IP addresses using that port while no applications were running in the task list. An additional sign would include having a file named kernel32.vxc located in the c:\windows\system directory as a hidden system file without any version information included.

A problem identified is that no screen captures were taken of Demarc, of the SuperScan results, original Snort output or anything else that led to the assumption that the Company was infected with Millenium.

This problem was further compounded by the fact that the Security team was in the process of moving from the test installation of the intrusion detection system to the production installation. The incident occurred on 17 January. The system became live on 1 February. As part of the cutover the data of incidents from the test period was dumped without being archived in any fashion.

# *How to Protect Against It*

The first global protection measure to protect against infection on either Windows or Linux machines is to ensure that systems are built with all appropriate security patches and that new patches are applied in an expeditious manner.

The second global measure is to ensure that users are fully trained about their responsibilities to assist the security team so that they are not the cause of an infection. At Company X, business card sized reminders were produced that users could wear on the same lanyard as their corporate badge. The specifics of the card are outlined under Preparation.

A further item could have been to the Top Eight to warn users about opening or downloading unknown content via email, IRC or the web. Since the security initiative is still early in its lifecycle, plans for recurring security training need to be developed. Security education needs to be an ongoing process.

## **Windows**

If infected the ISS database recommends:

To remove the Millennium backdoor from your computer:

**Protect Against It**<br>**Protect Against It**<br>and protection measure to protect against infection on either Window<br>es is to ensure that systems are built with all appropriate security<br>protects are applied in an expeditious man 1.Using Regedit, find the HKLM\Software\Microsoft\Windows\CurrentVersion\Run registry key. 2.Find the registry entry named Millennium that has a data value of C:\Windows\System\Reg66.exe. 3.Delete that registry entry. 4.Delete Reg66.exe from the Windows system directory. 5.Open the win.ini file in your Windows directory.

6.Find and delete the line "run=c:\windows\system\reg66.exe" from win.ini. http://www.iss.net/security\_center/static/3111.php

network. This is especially important with systems running older operating systems<br>such as Windows 98 As always, the most important step to protect against malicious software includes having updated anti-virus software loaded on all computer systems that connect to the such as Windows 98.

Symantec gives the following information about the Millennium worm and how to prevent infection.

This threat is detected by the latest Virus Definitions.

All computer users should employ safe computing practices, including: Keeping your Virus Definitions updated. Installing AntiVirus program updates, when available. Deleting suspicious looking emails. http://securityresponse.symantec.com/avcenter/venc/dyn/7670.html

#### **Linux**

G-Lock Software recommends the following: **Commends** the following:

#### **Prevention**

**Neeping your volus Deminuous updates, when available.**<br> **Constantly and the substitute 2000 starts and the substitute 2000 - Distribute 2000 - Distribute 2000 - Distribute 2000 - 2000 - 2000 - 2000 - 2000 - 2000 - 2000 -** UPGRADE. The Millennium Worm spreads by remotely exploiting vulnerabilities in earlier versions of certain system software. If you upgrade your software to a newer release that is not vulnerable to these particular holes, then you will be effectively immune to this worm. Please note, however, that it is a trivial matter for attackers to create variations of this worm, using other vulnerabilities including ones affecting other platforms than linux. It is always best practice to keep your system and network software current, and watch public security forums for new information that could affect your operating environment.

#### Repair

To repair an existing infection from the Millennium Worm, you would need to take the following steps:

> delete the suid root shell [/bin/m -rf /tmp/.mwsh] stop any running worm processes [/usr/bin/killall -9 mworm] remove the protection flags on the mworm files [/usr/bin/chattr -R -ia /tmp/....]

remove the worm files [/bin/rm -rf /tmp/....]

 replace /bin/ps with the original /bin/.ps [/bin/cp /bin/.ps /bin/ps] remove the mw user from the passwd file [/usr/sbin/userdel -r mw] remove worm references from startup scripts /etc/rc.d/rc.local and /etc/profile

 $K_{\rm eff}$  fingerprint  $\sim$  AF19  $R_{\rm eff}$  and  $\sim$   $R_{\rm eff}$  becomes designed by  $\sim$  kill the "bd" backdoor process. If you have removed the worm then this is as easy as rebooting, since it will not be restarted on the next system boot.

If you have been infected by the worm then you have a fairly large problem. Killing the worms processess, deleteing the files, and removing the mw user from the password file only cleans the known part of this attack. The unfortunate issue is that your system has been compromised at the root level, and your IP address has been sent to an attacker. They could have logged in and done any number of things. A good starting point for your path to recovery is CERT's famous "Steps for Recovering from a UNIX Root Compromise

**CONSTRUCTION CONSTRUCTION CONSTRUCTION CONSTRUCTION CONSTRUCTION CONSTRUCTION CONSTRUCTION CONSTRUCTION CONSTRUCTION CONSTRUCTION CONSTRUCTION CONSTRUCTION CONSTRUCTION CONSTRUCTION CONSTRUCTION CONSTRUCTION CONSTRUCTION** (http://www.cert.org/tech\_tips/root\_compromise.html)". (http://www.glocksoft.com/trojan\_list/Millenium\_Worm.htm)

# **The Incident Handling Process**

The incident handling process as described by SANS in Computer Security Incident Handling Step by Step includes Preparation, Identification, Containment, Eradication, Recovery and Lessons Learned. However, this model serves as a framework and a starting place. Each company must decide if all the steps meet the standards set forth in their information security policy and the needs of the company. Company X had determined that Notification, Assessment, Recovery and Closure met the requirements of management and service levels designated for the security team.

Freparation was deno and to detailed selem. Treedeement instance parts of the containment and Eradication. Recovery is analogous to Preparation was done and is detailed below. Assessment includes parts of the SANS Recovery and Lessons Learned to Closure.

Incident handling cannot begin without a complete understanding of the organization and of all the personnel who might need to be involved in the incident process. Company management should be detailed because it shows the major company stakeholders.

In order to prevent the creation of bad feelings toward the information security team, the team felt it was important to inform the proper personnel within the organization if a security incident took place. Security is a group effort. The security team is ineffective unless all employees are mindful of security while doing their daily tasks and are willing to work with the team in the case of a problem.

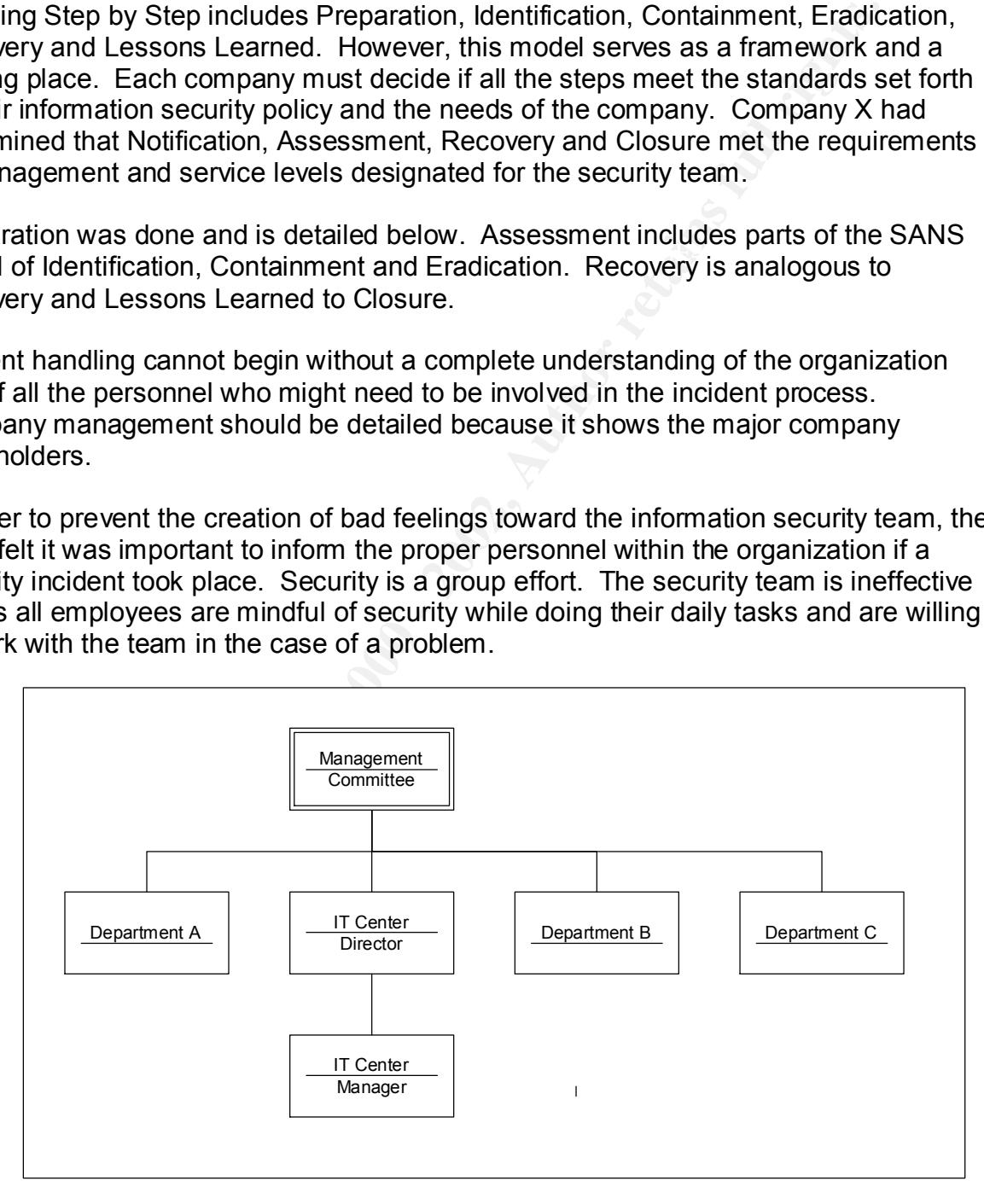

#### **Figure 0-1 Management**

The Incident Response Team is an interdisciplinary group made up of personnel from various departments. The core incident response team members are from the security team. A member from the security team serves as the incident manager and directs the efforts of the entire group. The incident manager, in association with the security manager on duty, decides who needs to be called in to assist. Depending on the nature of the incident experts may need to be gathered from different functions.

The security manager on duty can request that incident team be gathered from outside the information technology function. For example, if the incident takes place at a remote location the location manager is made part of the incident team. This helps facilitate communications and makes sure that there is buy-in from different groups within the company.

enforcement or product consultants, be added to the team. The request to bring in The duty manager can also request that completely external entities, such as law external entities must be approved by the IT Center Manager or Director.

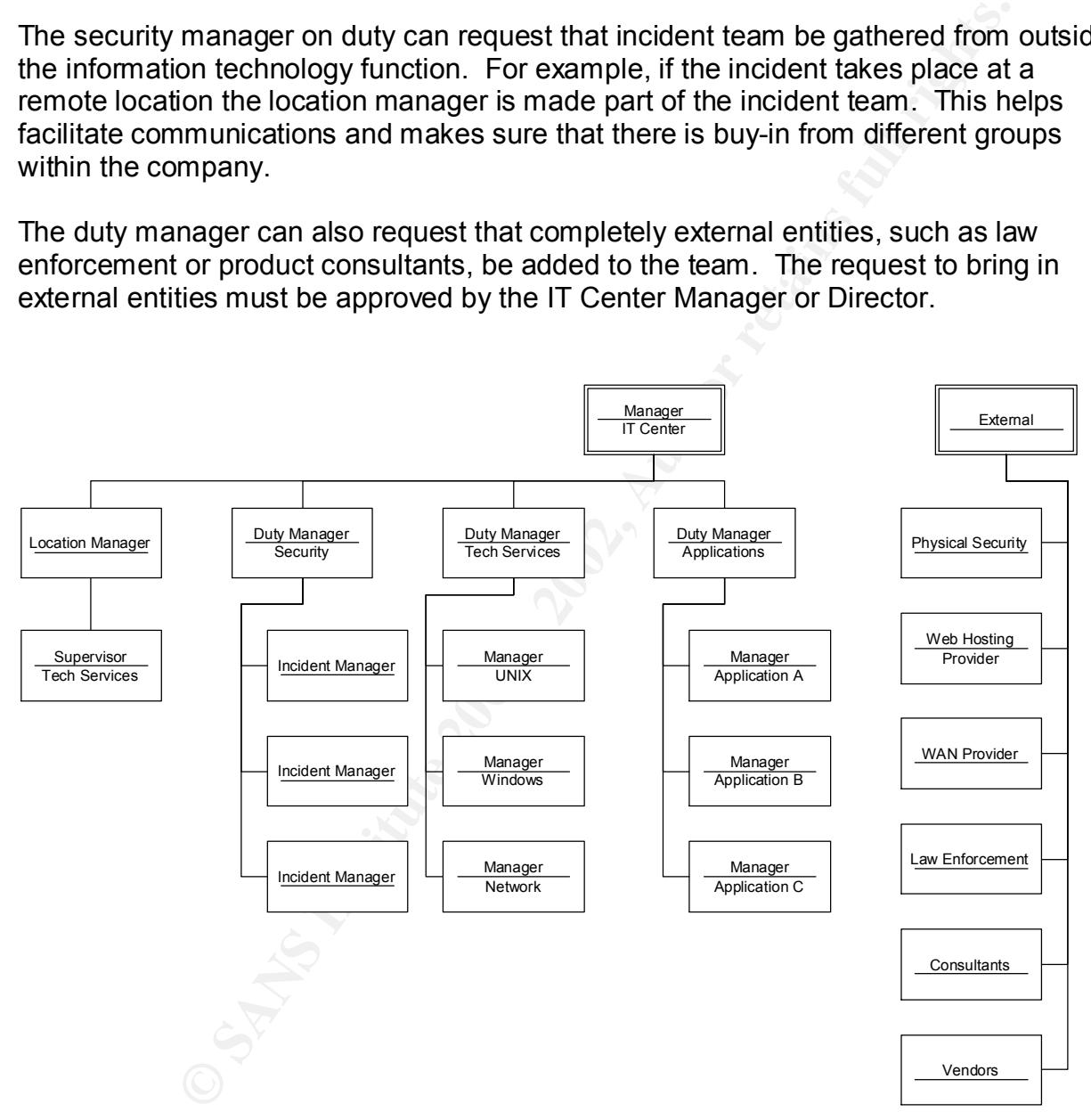

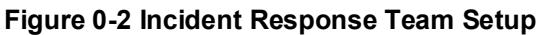

# *Preparation*

The Company underwent an audit in June because of a change in management. The audit revealed that there were major deficiencies in both physical and logical security. At that point it was determined that the gaps included:

- lack of a written security policy
- lack of a written incident response plan
- lack of intrusion detection methods and procedures
- no security tie-ins to network management
- completely decentralized logging and reporting
- an undereducated user population
- change management and configuration management occurred without security

put an intrusion detection system into the network.  $\begin{array}{ccc} \bullet & \bullet & \bullet \end{array}$ A team was put into place at mid-August 2001 to develop a written security policy and incident response plan. These two documents were to serve as the cornerstone of the security effort. While this effort was in place, an engineering effort started to design and

Shortly into this effort, the terrorist attacks of September 11, 2001 took place. This added an additional sense of urgency to the security development effort.

derely decentralized logging and reporting<br>dereducated user population management occurred without se<br>per anagement and configuration management occurred without se<br>put into place at mid-August 2001 to develop a written se An important piece of preparation is having up to date documentation of the network. Documentation should include drawings of the network, a chart or table that indicates major traffic flows and a system that contains pertinent information for all systems on the network.

Pertinent information includes items such as IP address, physical location, point of contact for the system, operating system, applications, and switch port.

## **Policy**

Preparations started by developing and updating an Information Security Policy. The policy requires that all workstations, laptops and servers should be loaded with antivirus software.

Below is an excerpt from the Information Security Policy. Especially pertinent parts of the excerpt are highlighted.

sources including computer bulletin boards, and shared public domain software<br>must be preseded by a sotiafectory inus acco Computer viruses are unauthorized programs that can propagate themselves into computer programs or data and cause destruction or damage to workstation programs, data or networks. **All workstations must have virus detection software installed and running.** Virus detection software must be used to check hard drives at startup or shutdown and at regular intervals of operation, at least once per day. Workstations with enabled floppy or CD drives must have virus detection running constantly. The use of software from public or private must be preceded by a satisfactory virus scan.

This policy included language about not loading software that was not approved by the Company.

 $\text{user.}$ Only approved hardware may be connected to Company-controlled networks. All exceptions to this standard must be approved by the Information Security Team. No one may knowingly install on any system - test or production - any software (commercial, shareware or public domain) which is not licensed for use on the specific systems or networks. No software will be placed on the system when appropriate licensing agreements do not exist, except during evaluation periods for which the user has documented permission to install and test software under evaluation. **All software installed on Company-controlled hardware must be approved by the Company.** All workstations and servers should be erased and all software reinstalled whenever control of the system passes from one group or individual to another, for example, when a workstation is reassigned to another user.

The policy also delineated the powers explicitly granted to the security team and the limits of that power.

The Company **reserves the right to search all hardware, software, systems and related equipment and/or accessories for the purpose of investigating all possible policy violations or security incidents.** Further, the company **reserves the right to seize any assets used or under suspicion of being used in violation of any established policy.**

metricial, sharewere or public comality which is not liestiese to to use the function in the compensation of the system in the system of the user principle licensing agreements do not exist, except during evaluation princi Security scans and audits may only be performed by the Information Security Team. All other employees, vendors, partners are not authorized to do so. **The Information Security will investigate all possible violations of this policy**. All scans performed by the Information Security Team must be documented prior to actually being performed. The documentation process will allow the IRT to compare current or recent scans with possible security breaches within the network. As the IRT responds to possible scans or attacks, having the database with a history of authorized scans will allow the investigation to continue to build the needed information base.

Two areas that impact the incident response process are configuration management and change management. All devices have undergone a baselining process so that the hardware each system is built on and what software is loaded based on the function of the system is known.

and were presented at a change meeting. An example of a pre-approved change: The Any requests for changes to the configuration the request must go through change control. In support of that regular change meetings were held weekly. If the circumstances warranted it, a special meeting could be called to address emergency change requests. Lists of changes that were pre-approved developed by each group security team may ask any Admin network user who appears to be infected with a virus to remove their machine from the network at a physical level (unplug the cable). The same statement could not be applied to users on the Production network.

# **Systems**

Several systems were put into place to detect any anomalies on the network and protect the infrastructure. The systems include PIX firewall, Snort intrusion detection system, Demarc security console and Norton AntiVirus.

## **Forensic Tools**

Additional preparation steps included developing a forensics disk for Windows NT and an incident response report. The forensics disk included written instructions about what items to check if there was a suspicious machine.

urity console and Norton AntiVirus.<br> **cols**<br>
eparation steps included developing a forensics disk for Windows hesponse report. The forensics disk included written instructions about the system is subplicable to gather data The forensic disk was developed to gather data that remains in system memory that is normally lost once the system is shutdown or rebooted. The data is then sent across an encrypted channel to a specified service for post-incident forensic analysis. The tool resides wholly on the disk and is kept in a secured area. Therefore the disk and the tools on it are considered secure and trusted.

The disk is made up to be run in three phases. The first phase is Phase1.bat which calls ir.bat and pipes the output to cryptcat, which is the tool used to encrypt and send the data across the network. It then prompts the user to run Phase2.bat.

IR.bat is written to gather the following information:

- Display system date
- Display system time
- Display system uptime
- Display system specific information
- Display who is logged on locally and remotely
- Display detailed process information
- Display remote connection information
- Display a process to port map
- Display all file and security attributes for the c:\winnt\repair\sam.
- Scan c:\ and d:\ for all hidden files
- Scan c:\ and d:\ for all hidden data streams
- Display information for last logon
- Display information for last null logon
- Dump entire event log

The specifics of ir.bat are:

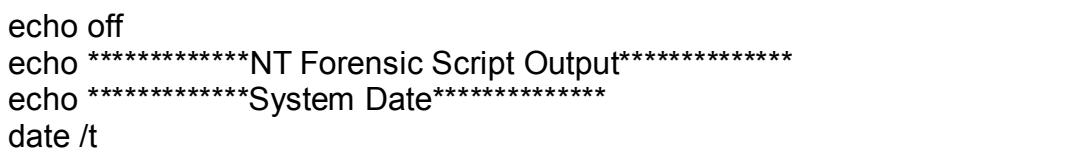

**Example 2008 - 2008 - 2008 - 2008 - 2008 - 2008 - 2008 - 2008 - 2008 - 2008 - 2008 - 2008 - 2008 - 2008 - 2008 - 2008 - 2008 - 2008 - 2008 - 2008 - 2008 - 2009 - 2009 - 2009 - 2009 - 2009 - 2009 - 2009 - 2009 - 2009 - 200**  $\mathsf{st}$ echo off echo \*\*\*\*\*\*\*\*\*\*\*\*\*System Time\*\*\*\*\*\*\*\*\*\*\*\*\*\* time /t echo off echo \*\*\*\*\*\*\*\*\*\*\*\*\*\*System Information\*\*\*\*\*\*\*\*\*\*\*\*\*\* psuptime psinfo echo off echo \*\*\*\*\*\*\*\*\*\*\*\*\*\*Users Logged On\*\*\*\*\*\*\*\*\*\*\*\*\*\*\* psloggedon echo off echo \*\*\*\*\*\*\*\*\*\*\*\*\*\*Process Information\*\*\*\*\*\*\*\*\*\*\*\*\*\*\* pslist echo off echo \*\*\*\*\*\*\*\*\*\*\*\*\*\*Open Ports\*\*\*\*\*\*\*\*\*\*\*\*\*\* netstat -an echo off echo \*\*\*\*\*\*\*\*\*\*\*\*\*\*\*Detailed Port Information fport echo off echo \*\*\*\*\*\*\*\*\*\*\*\*\*\*SAM File Statistics\*\*\* filestat c:\winnt\repair\sam. echo off echo \*\*\*\*\*\*\*\*\*\*\*\*\*\*Detailed Info for Last Logon\*\*\*\*\*\*\*\*\*\*\*\*\*\* ntlast -s -f -i -r -v -mil echo off echo \*\*\*\*\*\*\*\*\*\*\*\*\*\*Detailed Info for Last Null Logon\*\*\*\*\*\*\*\*\*\*\*\*\*\* ntlast -null -mil echo off echo \*\*\*\*\*\*\*\*\*\*\*\*\*\*Event Log Information\*\*\*\*\*\*\*\*\*\*\*\*\*\* psloglist echo \*\*\*\*\*\*\*\*\*\*\*\*\*\*System Date\*\*\*\*\*\*\*\*\*\*\*\*\*\* date /t echo off echo \*\*\*\*\*\*\*\*\*\*\*\*\*\*System Time\*\*\*\*\*\*\*\*\*\*\*\*\*\* time /t echo off

Phase2.bat starts the second phase. It calls the file afind.bat which does the following:

- Search c:\ and d:\ for all files that have been accessed in the past 24 hours
- Prompt user to copy information displayed and then run Phase3.bat

```
Afind.bat is: Affind bat is: Affind bat is: Affind bat is: Affind bat is: Affind bat is: Affind bat is: Affind bat is: Affind bat is: Affind bat is: Affind bat is: Affind bat is: Affind bat is: Affind bat is: Affind bat is
echo **************File Access c:\ (1 Day History)**************
afind -d 1 c:\sqrt{ }echo off
```
echo \*\*\*\*\*\*\*\*\*\*\*\*\*\*File Access d:\ (1 Day History)\*\*\*\*\*\*\*\*\*\*\*\*\*\* afind -d 1 d $\cdot$ 

echo PLEASE COPY THE INFORMATION ABOVE AND RUN PHASE3.BAT echo off echo MAKE SURE TO REMOVE THE FORENSIC TOOL CD PRIOR TO THE SYSTEM POWERING DOWN!!!

• The final phase is contained within Phase3.bat. It uses a trusted shutdown command to bring the system down.

on the hard drive of the compromised system. This was included to ensure that the technician does not inadvertently issue a compromised command that has an alias to destroy or modify forensic data that resides

No forensic disk was created for Windows 98. Windows NT was the standard for all desktop workstations, but Windows 98 was the standard for all laptops. There were approximately 150 laptops throughout the organization.

No other forensics tools were developed or put into place because the response stance of the Company was Protect and Eradicate.

## **Incident Response Plan**

The Company had to determine very early on in the security policy development cycle what response stance would be adopted at the corporate level. The two major stance options the Company considered were Protect and Eradicate or Gather Evidence and Prosecute. Several weeks of discussions between management and technical staff were required to determine what option would be chosen. A careful analysis of the risks and benefits of each stance was conducted.

SURE TO REMOVE THE FORENSIC TOOL CD PRIOR TO THE S<br>DOWN!!!<br>phase is contained within Phase3.bat. It uses a trusted shutdown<br>to to bring the system down.<br>duded to ensure that the technician does not inadvertently issue a<br>d The major factor on the decision to go with Protect and Eradicate was the ability to quickly restore services. It was determined that there was a limited supply of information technology personnel. If their efforts were divided into gathering evidence as well as restoring services, critical business functions might experience a longer downtime than if all resources were concentrated on restoring full virus-free functionality. This was the main reason that management used to determine the response stance.

could be implemented most quickly was the optimum. Over time the stance could be Additional reasons for choosing the stance include the possibility of adverse publicity. Many companies choose the same stance because of fear of adverse publicity. The Company also wanted to avoid the possibility of getting involved in prolonged legal battles. Furthermore, this was a new initiative. It was determined that the stance that re-evaluated and policies and procedures could be changed.

A blank chart , like the one below, was filled in by technical personnel and a separate blank chart was filled in by management. This allowed the technical personnel to focus solely on technical risks and benefits of each stance. Management was also allowed to focus solely on business reasons why a stance should be chosen.

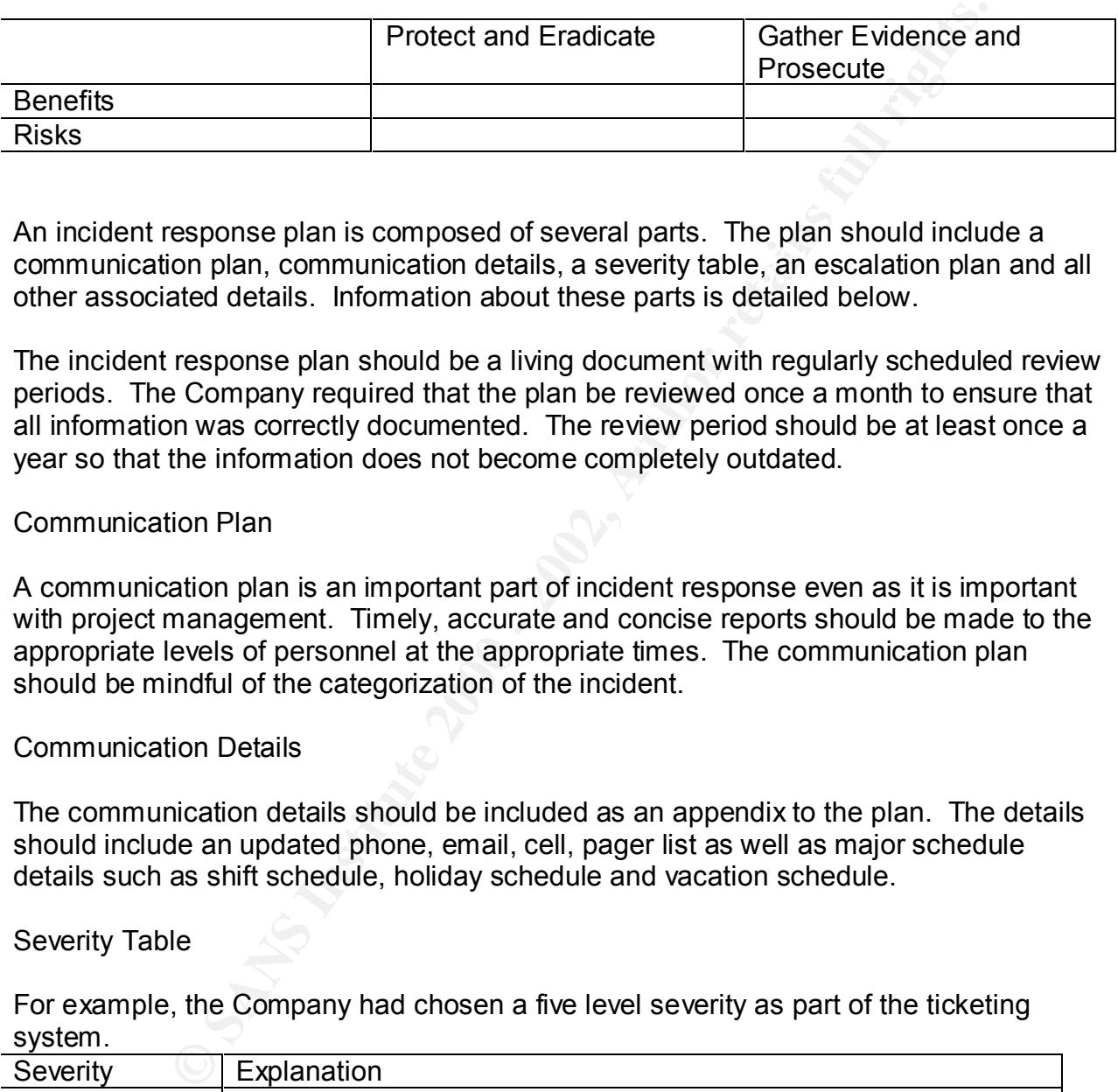

communication plan, communication details, a severity table, an escalation plan and all An incident response plan is composed of several parts. The plan should include a other associated details. Information about these parts is detailed below.

The incident response plan should be a living document with regularly scheduled review periods. The Company required that the plan be reviewed once a month to ensure that all information was correctly documented. The review period should be at least once a year so that the information does not become completely outdated.

#### Communication Plan

A communication plan is an important part of incident response even as it is important with project management. Timely, accurate and concise reports should be made to the appropriate levels of personnel at the appropriate times. The communication plan should be mindful of the categorization of the incident.

#### Communication Details

The communication details should be included as an appendix to the plan. The details should include an updated phone, email, cell, pager list as well as major schedule details such as shift schedule, holiday schedule and vacation schedule.

#### Severity Table

For example, the Company had chosen a five level severity as part of the ticketing system.

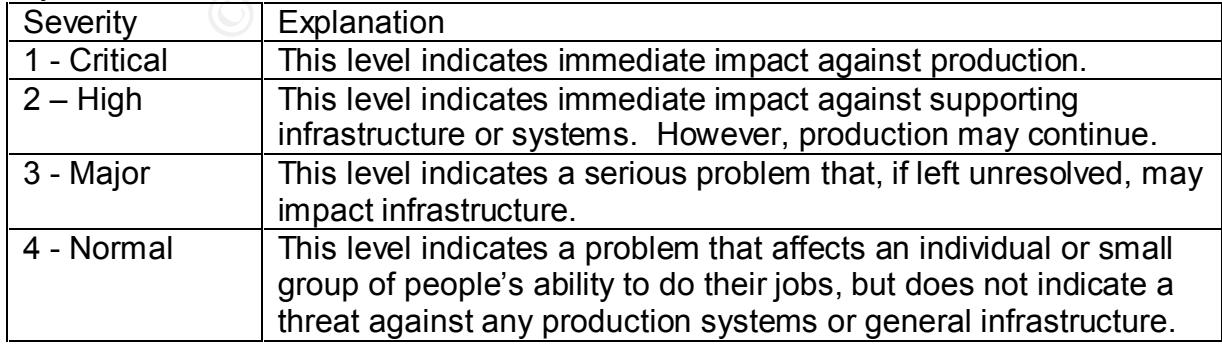

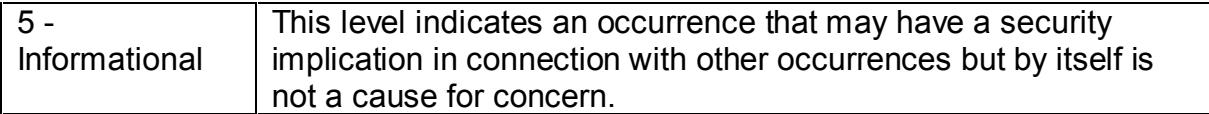

#### **Figure 0-3 Severity Levels**

#### Escalation Plan

The communication plan should include the escalation plan so that those involved in the incident are aware of the service levels required by management.

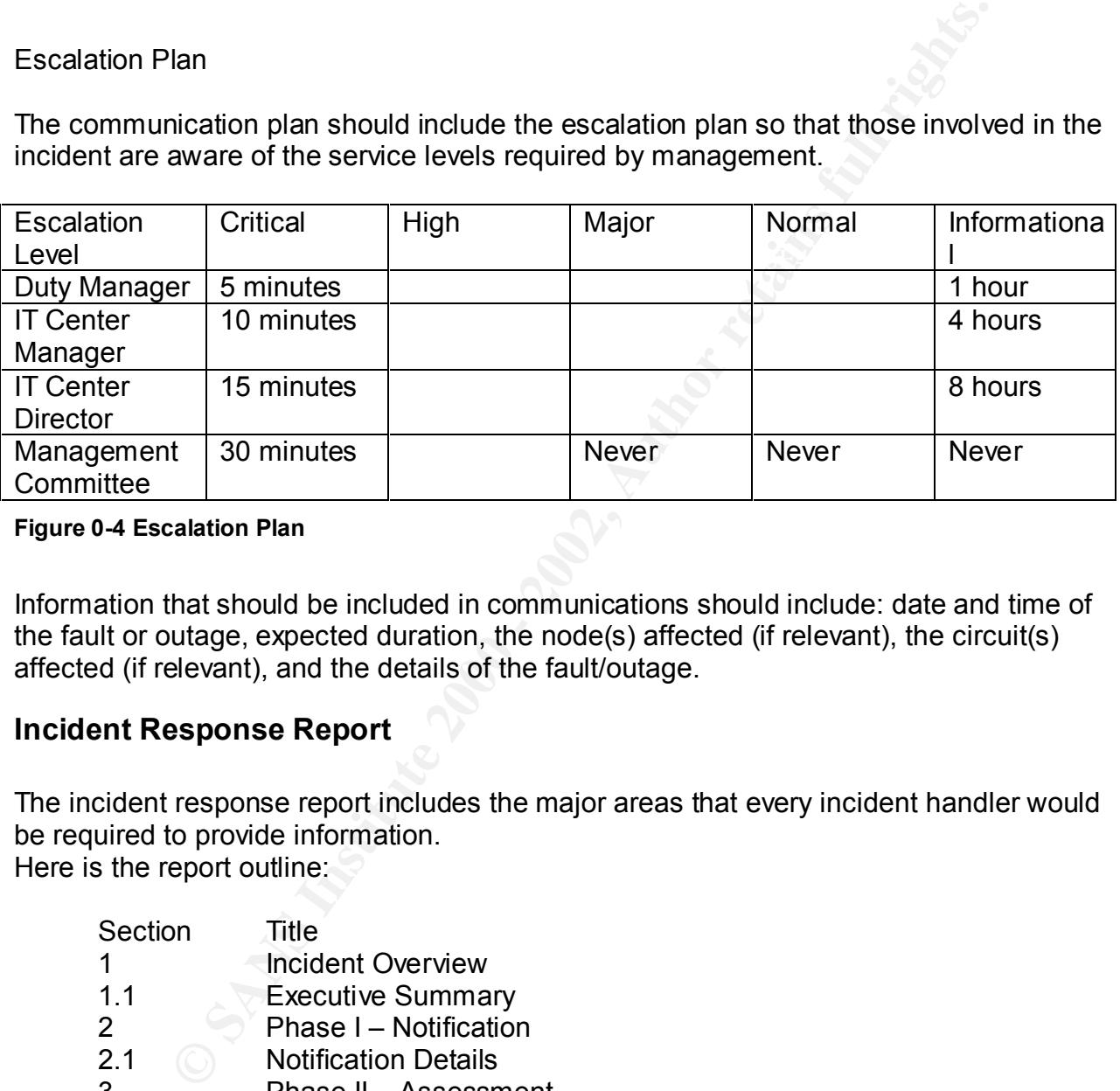

#### **Figure 0-4 Escalation Plan**

Information that should be included in communications should include: date and time of the fault or outage, expected duration, the node(s) affected (if relevant), the circuit(s) affected (if relevant), and the details of the fault/outage.

#### **Incident Response Report**

The incident response report includes the major areas that every incident handler would be required to provide information. Here is the report outline:

3.2.2 Implement Fail-Over Solution Section Title 1 **Incident Overview** 1.1 Executive Summary 2 **Phase I** – Notification 2.1 Notification Details 3 Phase II – Assessment 3.1 Communication and Assessment 3.2 Incident Assessment 3.2.1 Determine Response Stance 3.2.3 Determine Cause of the Incident 3.2.4 Examine Policies and Procedures 3.2.5 Examine Protection Mechanisms 3.2.6 Examine Detection Mechanisms

© SANS Institute 2000 - 2002 As part of GIAC practical repository. Author retains full rights. Dana K. Graesser Page 30 of 58 1/15/2005

- 4 Phase III Recovery
- 4.1 Recovery Details
- 4.1.1 How Were Systems Repaired
- 4.1.2 Were Systems Re-Imaged
- 4.1.3 When Was Testing Performed
- 4.1.4 How Was Testing Performed
- 4.1.5 Who Performed the Tests
- 5 Phase IV Closure
- 5.1 Closure Details
- 5.1.1 Elapsed Time
- 5.1.2 Communications

The report outline provides a useful guide for the incident handler about issues that they need to address and information that they need to gather. This is especially important for less experienced analysts.

## **Training**

Wrien was testing Perlormed<br>
How Was Testing Performed<br>
Who Performed the Tests<br>
Phase IV – Closure<br>
Closure Details<br>
Elapsed Tme<br>
Closure Details<br>
Elapsed Tme<br>
Communications<br>
withine provides a useful guide for the incid Two types of training took place at Company X. One level of training was focused on end-users and the other was focused on members of the security team. Training for end-users consisted of a 30 minute PowerPoint presentation delivered by one of the members of the security team. The main focus of the training was the items that the security team identified that end-users could do to assist the security team in making the network as secure as possible. The Top Eight is as follows:

- 1. Change passwords often
- 2. Secure workstations when not in use
- 3. Use current virus protection
- 4. Use only Company X authorized software
- 5. Store critical data on a network drive
- 6. Protect confidential information
- 7. Challenge those not following security procedures
- 8. Report security concerns and incidents promptly

The Top Eight laminated into a credit card sized reminder. The reminder card was hole punched so that users could attach it to the lanyard that they wore that held their corporate badge. The card also included the phone numbers of the security hotline and the helpdesk for easy reference. Several users commented that they removed unauthorized software or changed their passwords after going through training.

Most personnel concentrate on their specific job function and forget that they play a part An important point to remember about training is that users should go through periodic refresher courses to ensure that they continue to remember and focus on security. in security.

Training for incident handlers included training on all the detection tools. Familiarity with Snort and Demarc via classroom training and on-the-job experience was a major component of the program. Each system had a champion that served as the main point of contact on that system. That person developed a one to two-hour training course about the basics of the system. Many also had required reading, which was usually the documentation provided with the product, before staff could attend the class. All team members were required to attend the training.

**SIGN of the system!** Mond along the languate leading, which was ussed to the system on provided with the product, before staff could attend the class. A sere required to attend the training.<br> **Since the system and taked t** steps and determine if they were appropriate especially as to whether they followed the Incident response tabletops were held. A tabletop is a short meeting where the entire team gathered together and talked through incident scenarios. Tabletops proved to be a very valuable training method. One team member was given a scenario and asked what steps he or she would take. Then the entire group would discuss the proposed written incident response plan. The junior members of the team regularly stated that tabletops were the most valuable part of the training because it helped them understand the process and the mindset of an incident handler.

As the first part of the Incident Response (IR) process, the Information Security was notified of a potential security incident. The following details outline the first phase in the Incident Response Plan – Notification, which captures all the first contact information, required before activating the Incident Response Team (IRT).

The notification details are captured in a chart that is included in the incident response report. The incident was originally classified a Level 3. Tom opened the case, which led him to be listed as the first contact. The incident was first seen via the Demarc security console and was classified as an incident at 1337 on 17 January.

# *Assessment*

Company X does not break apart Identification, Containment and Eradication. An attempt was made to take the data collected and re-identify it into the appropriate categories.

# **Identification**

As has been previously noted, no screen shots were taken to document the process of what was done. No thought or consideration had been given to the value of having such shots available. This is a major shortcoming because it does not allow the report to give a full picture of what occurred. An additional shortcoming is that reports from previous incidents are not as effective as a training tool for new security personnel.

key momber of the ecounty team was momentumy the Bernard concere and holiced dients it in the second of the generic rules from the default Snort A member of the security team was monitoring the Demarc console and noticed alerts install. This was a new sensor that had not yet been tuned.

A second member of the team was tasked with downloading a port scanner tool. The tool chosen was SuperScan (http://www.webattack.com/get/superscan.shtml). Below is a screen capture from the opening screen of SuperScan 3.0.

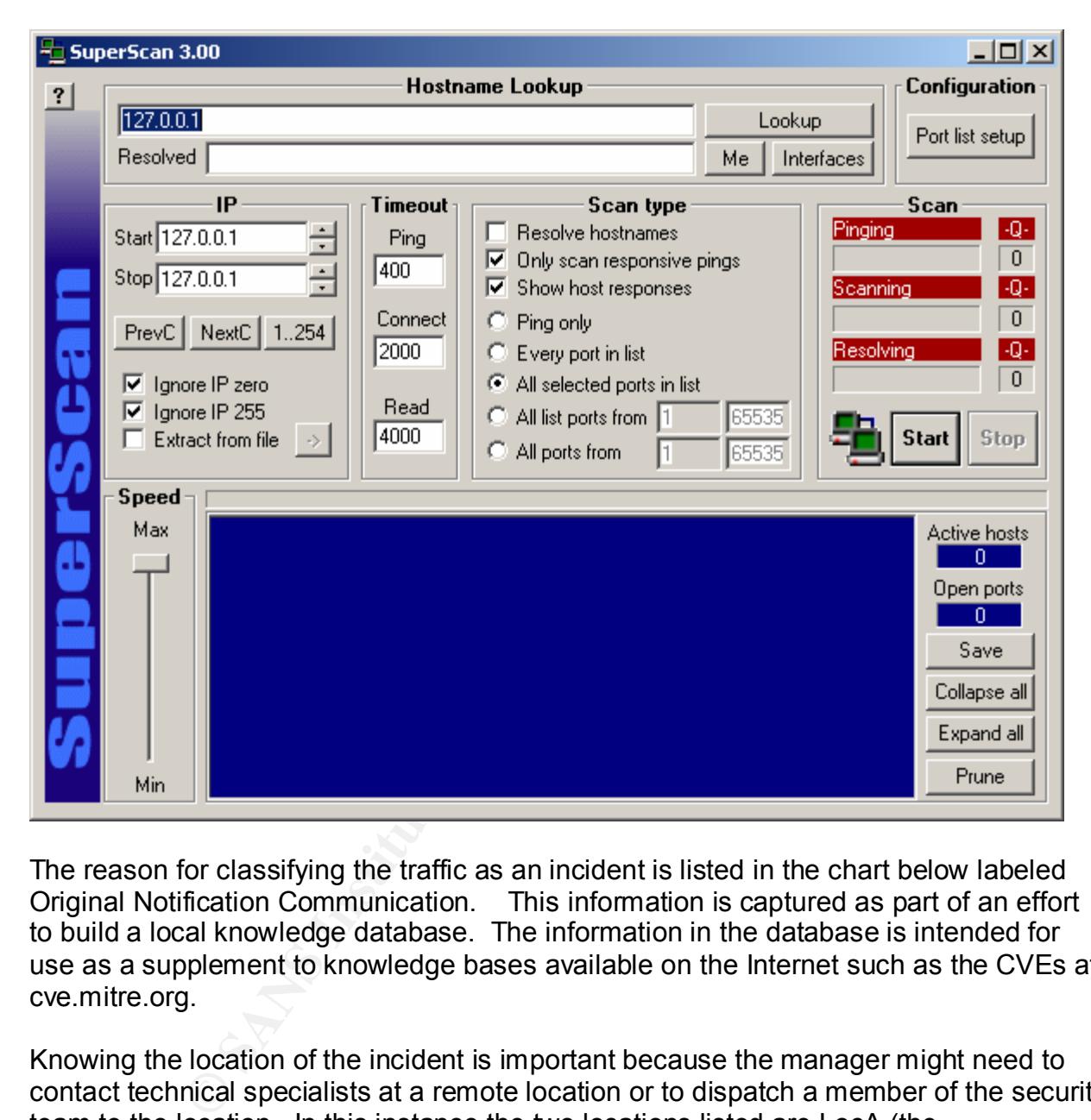

The reason for classifying the traffic as an incident is listed in the chart below labeled Original Notification Communication. This information is captured as part of an effort to build a local knowledge database. The information in the database is intended for use as a supplement to knowledge bases available on the Internet such as the CVEs at cve.mitre.org.

 $A$ . Knowing the location of the incident is important because the manager might need to contact technical specialists at a remote location or to dispatch a member of the security team to the location. In this instance the two locations listed are LocA (the headquarters building where the security team is located) and LocB (the secondary headquarters located approximately three blocks away). The LocB building does not have dedicated technical staff. All needs are handled by dispatching personnel from LocA.

Normally the Security DM would have dispatched a team member to LocB. However, since the device that appeared to be infected at LocB was a laptop, it was decided that

it would be more prudent to have the machine owner bring the device to the headquarters building.

No virus scans were conducted on the machines at this point. That should have occurred before the incident was classified an infection by Millenium worm.

The Incident Manager assigned was Tom, a junior member of the team. Based on the fact that only one machine indicated infection, it was determined that this incident would be good for on-the-job training purposes. Additional personnel were identified to assist the IM with the process.

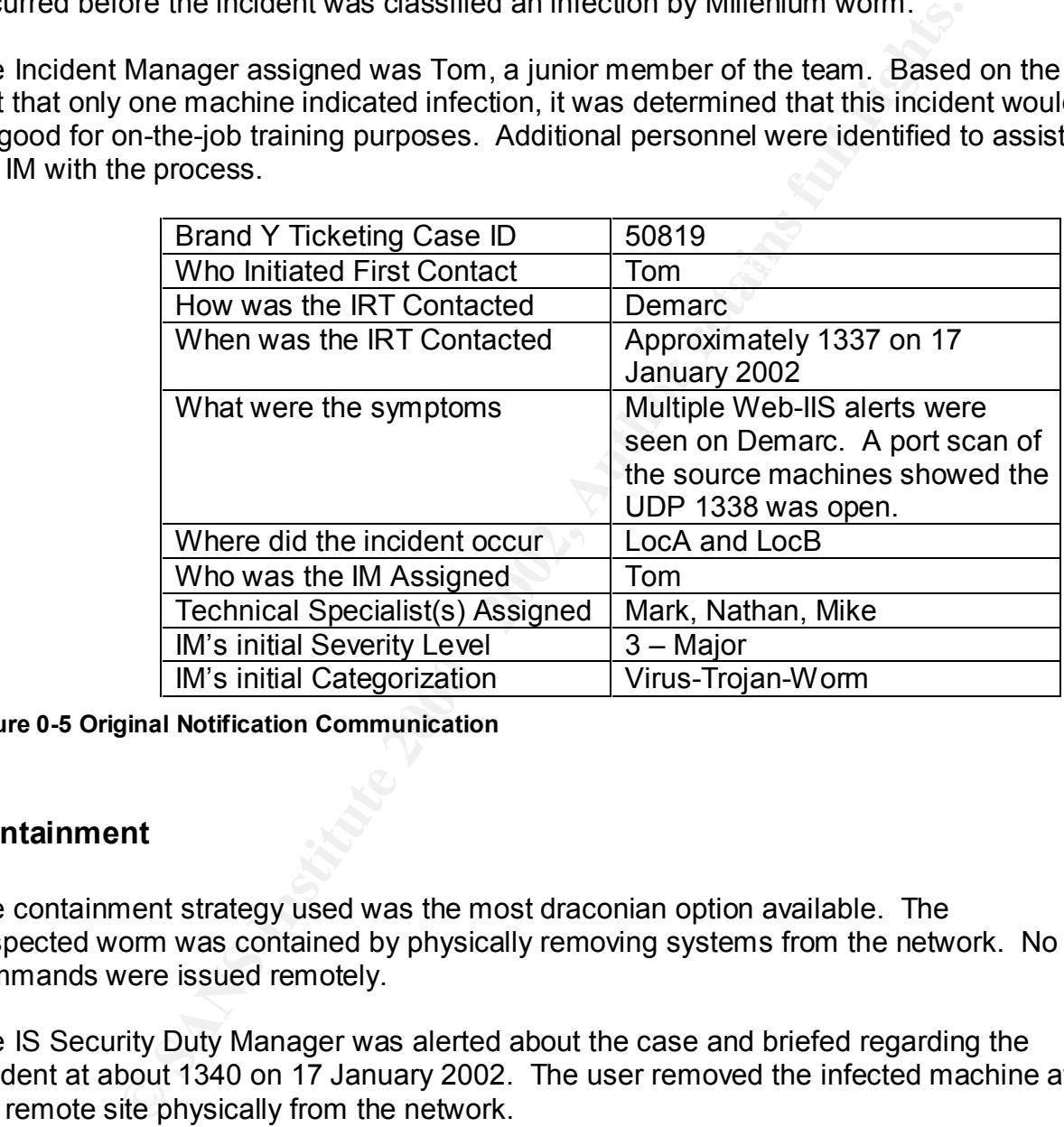

**Figure 0-5 Original Notification Communication**

# **Containment**

The containment strategy used was the most draconian option available. The suspected worm was contained by physically removing systems from the network. No commands were issued remotely.

The IS Security Duty Manager was alerted about the case and briefed regarding the incident at about 1340 on 17 January 2002. The user removed the infected machine at the remote site physically from the network.

other user was not available. A member of the security team went to the floor where the At that point two other machines started to exhibit the same behavior of attempting to contact the same IP address of 207.68.78.1. The users were called. One user picked up the phone and unplugged the network cable at the request of the security team. The machine was located and unplugged it. A note was affixed to the monitor advising the user of the actions the security team had taken. The user was asked to call the security team before reconnecting the system.

Because of the possibility that other machines might be infected with a trojan with a number of capabilities, a decision was made turn off Internet access to ensure that no internal company data could be sent out.

The following chart is included in the incident response report to capture the details of the update. The severity of the incident was upgraded because a decision was made to shut down the Internet access for Admin network users. The possibility that information about the infected machines could be sent to a server on the Internet was unacceptable to management.

from one to three. One of the machines listed belonged to a user in the legal The reason for the closure was that the list of systems exhibiting the behavior changed department. Information was contained locally on that machine that should not leave the confines of the company. To contain the spread the three machines were physically unplugged from the network and then the Internet connection was shut down.

Associated tickets capture in report form all of the tickets that are linked to the main ticket. One ticket (47698) was about an incident that took place on one of the affected systems one week prior. The system owner called to report that his domain password changed and he had not changed it. The help desk opened and closed the ticket without contacting security.

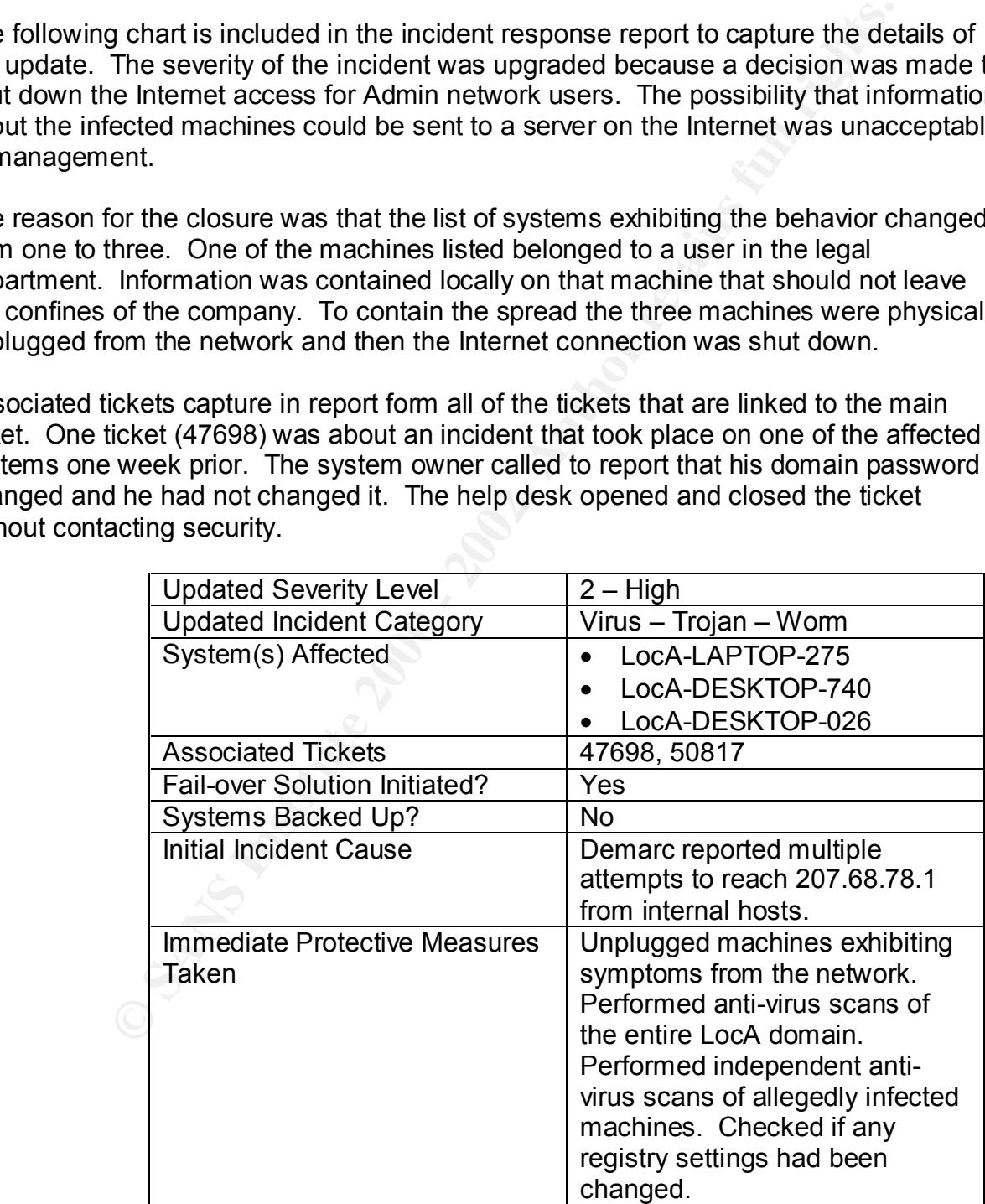

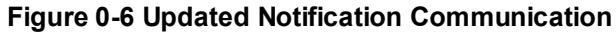

The severity was upgraded to Severity Two because the decision was made that the connection to the Internet was shut down.

Factors involved in response stance determination:

- To identify quickly the source of the suspected infection.
- To eliminate any possible propagation of the worm.
- To remove the suspected worm or virus from any infected machine.
- To update virus scanners to prevent any future infections.

Key fingerprint = AF19 FA27 2F94 998D FDB5 DE3D F8B5 06E4 A169 4E46 No fail-over solution plan is in place for Admin workstations. However, a recommended fail-over solution would be to provide new workstations to users with machines that show symptoms of a possible infection and cannot be cleaned.

The possible causes of the incident are:

- 1) An infected E-mail attachment\*.
- 2) An infected downloaded file\*.
- 3) An exploitation of an installed peer-to-peer or peer-to-many application
- 4) An infected file introduced with removable media.

\*These machines could have had access to the Internet via the Admin network or any Internet Service Provider.

The possible causes listed are the most prevalent methods of infection for a worm. However, there are other infection methods that could have been used. Based on the fact that forensic data from Company X was deleted a definitive choice cannot be made. In the case of Business Y, it is highly probable that the cause of the infection was an infected file downloaded from IRC.

y quickly me source or me suspected intection.<br>
are any possible propagation of the wom.<br>
e wirus scanners to prevent any tiviture infections.<br>
e wirus scanners to prevent any tiviture infections.<br>
Bookhion plan is in plac The IM and the technical specialists identified traffic samples that follow standard patterns for worms in a network. These were multiple and consecutive attempted connections to different machines within or outside of the network. At approximately 1300 there were 3234 attempts and at approximately 1400 there were 3703 attempts. These machines also were found to have UDP port 1338 open. This port is generally indicative of the Millennium Worm.

The IM downloaded an evaluation copy of a port-scanning tool from the Internet to perform additional analysis. It was noted at that time that a port-scanning tool was a necessary item that was currently missing from the forensic toolkit.

To prevent the suspected worm from possibly infecting the rest of the network the following actions were taken:

- 1. Identify any machines that could possibly be infected with the virus through virus scans (with updated virus definitions) and monitor Demarc for additional indications.
	- 2. Identify the possible source(s) of the possible infection.
- 3. Quarantine from the network any machines that show any symptoms of being infected.
- 4. Block any access to the external IP that the worm was apparently attempting to contact in the Internet firewall.
- 5. Remove Internet access temporarily to prevent the dissemination of any information outside the network and from any propagation of the possible virus.
- 6. Check the suspected computers to assess if they are infected with the worm and attempt to remove it from the machine.
- 7. Remove any instances of the worm found and any authorized software from the machines.
- 8. Monitor systems to make sure infection symptoms do not reappear.

# **Eradication**

**••** Reliver line access lemporany to prevent the destromany information outside the network and from any propagatioms.<br> **E.** Check the suspected computers to assess if they are infected the worm and attempt to remove it f The machines had been virus scanned and an abbreviated forensic scan took place. The virus scan showed no signs of infection and nothing was found during the forensics effort. The forensic effort mainly consisted of checking the history in Internet Explorer. However the users had an opportunity to clear their history so much important data was lost. Since no infection was found, no steps had to be taken to eradicate the infection from the network.

The machines were re-attached to the network. Security personnel monitored the machines for approximately one hour. After that period they were determined to be safe. A note was made in the security logbook that a continued vigilance should be in place.

The specific protection mechanisms for this incident are:

- To update the virus definitions on the machines in the Admin network.
- To perform further scans of the domain to identify any possibly infected machines.
- To remove any viruses detected from network workstations or servers.
- To continue to monitor the network for any symptoms of re-infection.

Additional protection mechanisms include reinforcing the policy of not allowing unauthorized software to be loaded on company machines.

# *Recovery*

 $R_{19}$  intercred. The goal of the Recovery phase is to bring the environment back to an operational status as soon as possible. None of the Production machines showed any symptoms of being infected.

A virus scans was performed on all of the Admin NT machines by running a centralized scan of the entire Windows domain. The machines that showed symptoms were

specifically scanned by running the antivirus locally since they were all disconnected from the network.

No systems were re-imaged. A peer-to-peer application was removed from LocA-LAPTOP-127 by the security team. No changes were made to routers or firewalls or any other infrastructure device. The most current set of virus definitions was manually downloaded and installed. Normally the virus definitions are checked automatically at night and downloaded only if new ones are detected.

time and resources based on the fact that no machines were actually infected. It was suggested that an after action report be written to capture deficiencies in processes and procedures. Management tasked security to conduct additional training on incident identification. They stated that an after action report would be a waste of

The original case was opened on the January 17, 2002 at approximately 1359. The case was closed on the same day at approximately 1426 for an elapsed time of 2 hours and 26 minutes.

The IT Center Manager, Security Duty Manger, Security Team on shift, and Functional Area Specialists were all notified of resolution. The Incident Report for 50819 was reported as part of the Management Committee report for 18 January 2002.

Ticket 50917 was opened to track all follow up analysis of the three suspected systems. This ticket was opened as a Severity Five (Informational).

**F** by the security team. No Changes we finde to fouches of mewas threst of the matter tractive device. The most current set of virus definitions was mand installed. Normally the virus definitions are checked automatic who The follow-up included performing a full forensics scan of the machines involved. The scan involved looking at the history in Internet Explorer and a final virus scan of each machine. The forensics were problematic because proper chain of custody did not occur on the machines involved in this incident. The machine owners were able because they had unattended access to the machines to remove software and clear histories in the time between the incident and the scan the following day.

Following the incident, no specific monitoring of the three machines that were suspected to be infected was done. The only post-incident monitoring to watch for the problem to reoccur was a note was added to the Demarc system to watch for activity on port 1338.

According to the incident response plan, informational tickets do not require a formal report write-up. The plan should be updated to note that low level tickets that are follow-ups to high level tickets should be written up so that a full picture of the incident can be gained.

# *Lessons Learned*

The most important lesson learned during this pseudo-incident was that team members must relax, collect themselves, and remain calm during an incident. If team members

are cool headed they are more likely to remember and follow procedures and to use all available tools and resources. All other lessons are listed in no particular order.

Other lessons learned included updating the Information Security Policy with a statement that laptops may not be connected to the Internet without antivirus running. In addition, they should have a personal firewall loaded with settings in accordance with the company security policy.

 $h.$ Currently no standard for personal firewalls exists within the company. Choosing a standard and installing personal firewalls should rectify this gap. There are many products that are available commercially. With approximately 150 laptops out of 2000 users, the probability of users connecting to the Internet for personal use at home is high.

at alglops may froite eochinetate to the interinet without antivitiva for the samely able should have a personal firewall loaded with settings in accorda yeacurity policy. Standard for personal firewalls exists within the Every incident, whether handled well or poorly, needs to undergo a thorough analysis after it is over. This process allows the company to improve its processes and permits the security team members to improve and share their knowledge and skills. The postincident analysis should involve a meeting with all personnel involved. The face-to-face meetings could be individual interviews with each person or a group meeting. Each format has its benefits and detriments so every company must determine which format works best for them. Complete notes of the meeting should be taken so that the insights presented are captured for future use.

As part of the investigation and response to this event, a need to ensure that a secure location for seized equipment was defined. All IRT members must be properly trained to implement a well organized chain-of-custody.

Investigation of possible incidents needs to have a causation validation process. In this instance there was very little information available on the Millennium Worm. This lack of information should not translate to making a mistake in categorization of the incident.

Training for security personnel should be documented via a sign-up sheet. It should be validated that all personnel who are required to attend training have actually attended training. It can then be added to their personnel folders.

An additional level of training needs to be developed and conducted. Currently there is training for end users and members of the security team. Based on the incident response structure, employees who are associated with incident response who are not direct members of the security team should also receive training. This could be the same training as the security team or a slightly modified course.

about the user whose password did not work should have been courtesy copied to the Further integration between groups that open and close tickets was noted. The ticket security team. A meeting should be held to discuss with each team about what types of issues should be copied to the security team for review and oversight.

A fail over plan should be developed or a stockpile of spares should be maintained for all Admin machines. Currently only Production servers have a fail over plan and spares are available for production terminals.

Ses an unsucuous need to be everoloped to retain properating system, and institutions in the same OS, have important differences that may have a post-<br>pricerant versions of the same OS, have important differences that may<br> Forensics disks and instructions need to be developed for every operating system in use at the company instead of just the most prevalent. Each operating system, including different versions of the same OS, have important differences that may not be fully known or understood by every analyst that may have to work an incident. Additionally each toolkit needs to be tested in several settings to ensure that the tool works in the expected manner under ideal and not-so-ideal situations.

case, the instructions need to be clearly written and easy to use. All personnel should In fact, Windows experts may need to perform forensics on a UNIX box. If that is the undergo training on the steps to perform when doing forensics. They should all have the chance to perform forensics at least once on every type of machine that they may be called upon to work within the company.

A port-scanning tool needs to be installed on an Admin machine and a Production machine to use for incident analysis.

A screen shot tool should be installed on all security machines so that during an incident screen captures can be generated. Those captures should, at a minimum, be included in the ticketing system history. If the incident is significant and a report is written, the captures can be used to illustrate the text description of the incident.

A screen shot program should be installed on the security machines so that captures can be made of screens that show possibly malicious activity. A secure screen capture tool should be added to the forensic toolkit so that appropriate screen shots of suspected machines can be taken.

A harmonization process between what is written in the security policy and incident response policy needs to occur against the procedures that were developed to support the policies. Based on the short time period that security was in place prior to the incident, many of the procedures were not fully formed based on what was required in policy. The security policy states,

"All scans performed by the Information Security Team must be documented prior to actually being performed. The documentation process will allow the IRT to compare current or recent scans with possible security breaches within the network. As the IRT responds to possible scans or attacks, having the database with a history of authorized scans will allow the investigation to continue to build the needed information base."

However, during the possible Millenium incident the scan received appropriate approvals from management and the approvals were documented. However no database for incidents had been created. Most of the pertinent information should be

available in the incident response report, but decisions about what should be captured in the database should be made. The decisions have important long-term effects, so the process of deciding what should be captured should not be taken lightly.

Following the incident an email was sent out from the CIO enforcing the policies of the company as described in the Security Policy. Having the highest levels of management involved in an incident is a good way to gain their support of the activities of the security team. A strong way to reinforce the authority of the security team is to have them send out messages to employees after an incident as part of the security training program.

chart" that encapsulates all the pertinent information from the case is a worthwhile Upper management really found the charts contained within the incident response report to be the most valuable part according to anecdotal evidence. Creating a "super effort. Having a formal written report is important for archival purposes. The super chart would include the following fields:

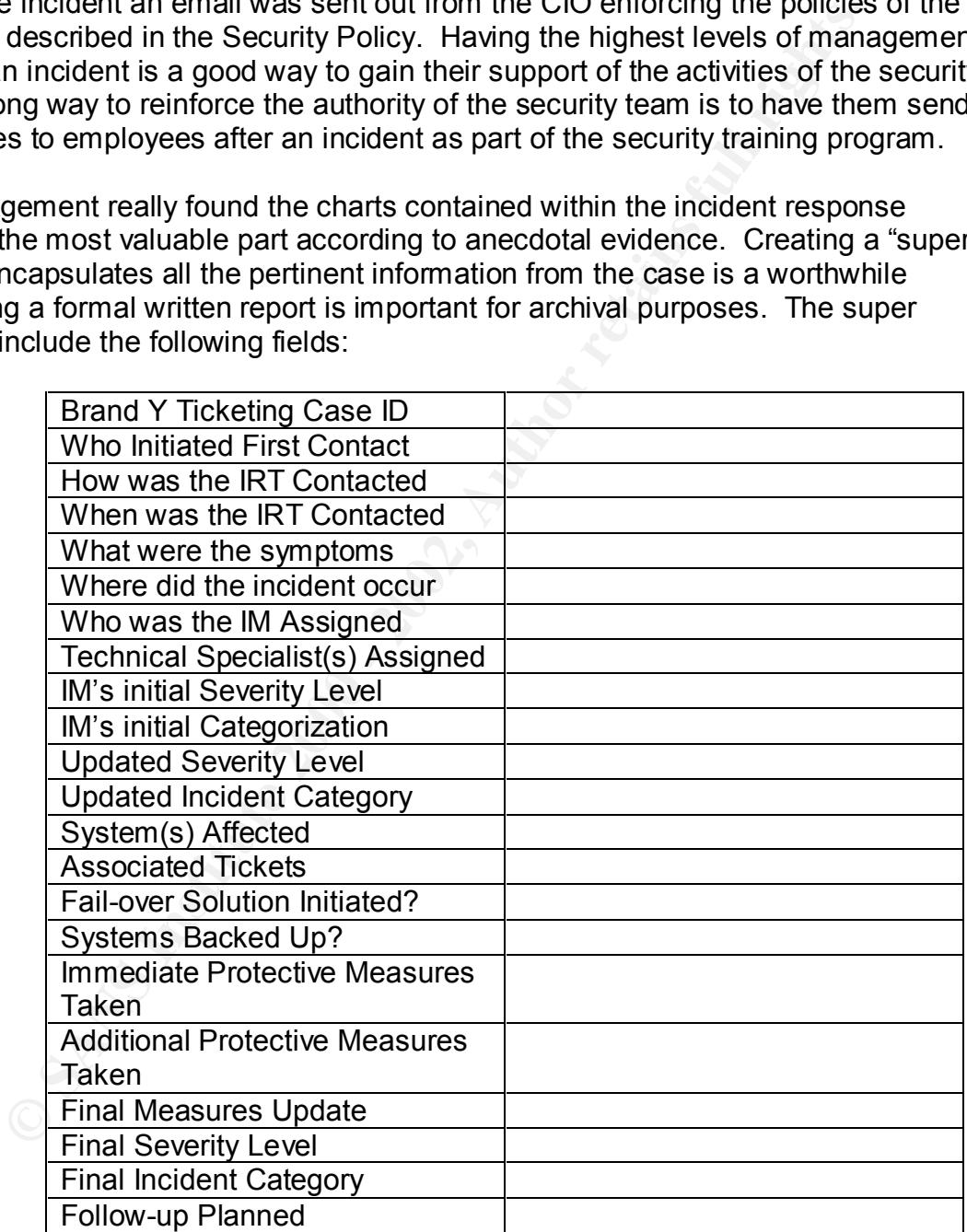

# **References**

Boxmeyer, Jim (undated). Possible Trojan/BackDoor. (www document). http://www.onctek.com/trojanports.html (reviewed January, 2002).

nctek.com/trojanports.html (reviewed January, 2002).<br>
(undated). White Paper – Cisco Express Forwarding (CEF). (www.<br>
<u>http://www.eisco.com/warp/public/cc/pd/iosw/iore/tech/cef wp.htmltp://www.disco.com/warp/public/cc/pd/i</u> Cisco (undated). White Paper – Cisco Express Forwarding (CEF). (www document). http://www.cisco.com/warp/public/cc/pd/iosw/iore/tech/cef\_wp.htm (reviewed March, 2002).

<u>http://www.yale.edu/pclt/COMM/TCPIP.HTM</u> (reviewed March, 2002). Gilbert, Howard (2 February 1995). Introduction to TCP/IP. (www document).

G-Lock Software (undated). ... \ Port Scanner \ Trojans Port List \ Millenium Worm. (www document). http://www.glocksoft.com/trojan\_list/Millenium\_Worm.htm (reviewed January, 2002).

Howard, Aaron. (5 December 2000). Millennium Trojan. (www email document). http://cert.uni-stuttgart.de/archive/incidents/2000/12/msg00017.html

Howard, Aaron. (9 December 2000). RE: Millennium Trojan. (www email document). http://cert.uni-stuttgart.de/archive/incidents/2000/12/msg00024.html

ISS X-Force Database (undated). backdoor-millenium (3111). (www document). http://www.iss.net/security\_center/static/3111.php (reviewed January, 2002).

Kerby, Fred (August, 2001). Incident Handling Foundations: Malicious Software (SANS Courseware online).

Lemos, Robert (April, 2002). Klez Worm's on the Loose Again. (www document). ZDNet (reviewed April 2002).

Lo, Joseph (21 January 2002). Trojan Horse Attacks. (www document). http://www.irchelp.org/irchelp/security/trojan.html.

Road Runner Security - Time Warner Cable Raleigh (undated) Computer TCP/UDP Ports. (www document). http://www.aroundtownnc.com/security/computer\_ports.html (reviewed January, 2002).

SANS Institute (September, 2001). Computer Security Incident Handling Step by Step. SANS Institute.

Symantec (undated). Backdoor.Millenium (www document). http://securityresponse.symantec.com/avcenter/venc/dyn/7670.html (reviewed January, 2002).

Vision, Max (1999). Origin and Brief Analysis of the Millennium Worm (www document). http://openbsd.org.br/ouah/mworm.htm (reviewed January, 2002).

Well-Known rugal: houses user (www.document),<br>ans.org/newlook/resources/IDFAQ/oddports.htm (reviewed January<br>ans.org/newlook/resources/IDFAQ/oddports.htm (reviewed January von Braun, Joakim (9 February 2001). Intrusion Detection FAQ – What port numbers do well-known trojan horses use? (www document). http://www.sans.org/newlook/resources/IDFAQ/oddports.htm (reviewed January, 2002)

# **Appendix A**

Below is an email from Business Y about a possible infection by Millenium worm or a variant.

I just caught a consultant we had hired using mIRC on our dime and later discovered his computer was infected with a program purporting to be the Millennium Trojan.

I think, however, that this may be a new variant as the latest virus-defs from Norton (11/27/00) don't recognize it as a virus or trojan.

Finance and gale in quite range and it cented be thinning to entire ingreduction into interested<br>parties. It was originally written with Delphi and I have recreated most of the source I have analyzed it quite fully and would be willing to share my travails with interested code. Also, if anyone else has come across this, I'd be interested in knowing what you have found.

a consultant we had hired using mIRC on our dime and later discousinfected with a program purporting to be the Millennium Trojan.<br>
Wer, that this may be a new variant as the latest virus-defs from No<br>
on't recognize it as For the rest of you, beware of machines trying to connect to Internet IP addresses on port 6667 for no obvious reason and lookout for any file named kernel32.vxc hidden away in the c:\windows\system directory. This program is a key logger and then some...like NetBus and Back Orifice. But it appears as though it connects to IRC servers and accepts commands as an IRC bot.

I believe it will only run properly on Win9x boxen, not NT/2000.

# **Appendix B**

Below is the text from the second email from Business Y about a machine possibly infected by Millennium worm or some sort of variant.

Well, since I have received several requests, I'll include a more full analysis of this trojan.

confident enough in my abilities to keep it from doing damage if I run it. Please note that this is all from reviewing the executable, not actually running it. I'm not

So, a little background...

We hired an outside consultant to help us set up an accounting/distribution software package. He came in and was seated at an open PC.

We block a lot of things, but I have heretofore been lenient on Outbound traffic (allowing all machines inside with valid source addresses to establish connections on any local port > 1023 to any other machine outside our network on any port > 1023.

The idea was to allow our users to run IRC, MSN Messenger, AOL Instant Messenger, Yahoo Instant Messenger, ICQ, RealAudio, etc. (Modification of this policy is already underway...)

text from the second email from Business Y about a machine poss<br>dillennium wom or some sort of variant.<br>
have received several requests, I'll include a more full analysis of the<br>
that this is all from reviewing the executa But, even though we allow(ed) these outbound connections, they are all logged to a central logging machine and that log is constantly scrolling in the background of my screen.

So one day I'm working away and notice a bunch of connections on Destination port 6667...this peaks my curiosity because I KNOW nobody at our company uses IRC but me...and this wasn't me.

Here are the actions I took ...

1. nbtstat -A internal.source.ip.address

this returned me the following:

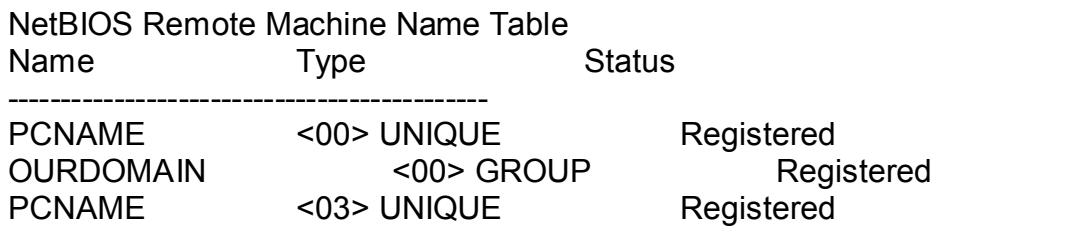

© SANS Institute 2000 - 2002 As part of GIAC practical repository. Author retains full rights. Dana K. Graesser Page 45 of 58 1/15/2005

CONSULTANT <03> UNIQUE Registered

MAC Address = xx-xx-xx-xx-xx-xx

The key here was that is showed the source IP address in question was in use by our consultant.

Now usually I'd just call the user up and say, "What are you doing?" but this being a consultant, I decided it was best to be more discreet.

We use VNC on all our internal machines for support-related issues. So, I checked him out.

2. I used VNC to view his screen and take screen shots of him chatting via mIRC for nearly an hour.

3. After this, we let him go and immediately blocked outbound connections on all ports > 1023. However, we left the machine on. Then I started noticing blocked connections on port 6667 from that machine. Blocked attempts looked like this:

**Process track is showed the source in addensity mums in use** in the decided it was best to be more discrete.<br>
Con all our internal machines for support-related issues. So, I check<br>
C to view his screen and take screen sho denied tcp x.x.x.2(1068) -> 130.243.43.71(6667) denied tcp x.x.x.2(1040) -> 151.189.12.20(6667) denied tcp x.x.x.2(1376) -> 194.75.152.237(6667) denied tcp x.x.x.2(1029) -> 198.139.244.22(6667) denied tcp x.x.x.2(1500) -> 198.63.2.192(6667) denied tcp x.x.x.2(1336) -> 198.88.88.99(6667) denied tcp x.x.x.2(1348) -> 199.232.159.166(6667) denied tcp x.x.x.2(1046) -> 209.25.152.162(6667) denied tcp x.x.x.2(1072) -> 209.254.98.88(6667) denied tcp x.x.x.2(1049) -> 212.43.196.5(6667)

(Note: destination ip addresses were not attempted in this order, this is a sorted list of unique destination IPs...)

4. I VNC'ed over to it and saw NO applications running. Nothing in the task list at all.

5. So, I created bootable Norton Antivirus 5.0 disks with the latest virus defs (11/27/00) and went to that machine and scanned it. Nothing. So, I started MSINFO32.EXE to check loaded modules and found something called kernel32.vxc was in memory but it had no version info. And it was in \windows\system... I scanned it specifically again, NAV said not a virus. It was attrib-ed as HIDDEN/SYSTEM.

6. I copied it to a floppy to take to another machine for testing and renamed it BADGUY.EXE.

7. QuickView of the EXE showed very little other than that the EXE was mangled (packed) to prevent viewing like this.

8. So I checked backlogs of my bugtraq e-mails and found a few sites with reverse engineering tools. www.suddendischarge.com was most helpful.

9. I downloaded several tools from sudden discharge: 1) Universal File Scanner (fs11- 27-00.zip), 2) Anti-Aspack 0.2 (unaspack02.zip), 3) DeDe 2.431 (dede2431full.zip), 4) PE Explorer 1.0 Beta (pex b090.zip)

a. I used fs to determine the following:

bols. www.sudderloischarge.com was most helplui.<br>
Add several tools from sudden discharge: 1) Universal File Scanner<br>
And Haspack 0.2 (unaspack 0.2); 2), 3) DeDe 2.431 (dede2431full.z<br>
1.0 Beta (pex\_b090.zip)<br>
o determine file scanner by SMT  $\blacksquare$ +----------------------------e:\ahoward\badguy1.exe-----------------+ ¦extension: executable file ¦ +----------------------------MZ-EXE DOS executable---------------------------+¦ ¦¦sizes: header 28, relocs 0, empty 644, image 192, overlay 291488 bytes ¦¦ ¦¦dos/exe DOS stub from Borland tlink32 ¦¦ ¦+----------------------------Portable |<br>| executable-----------------------------'| ¦¦subsystem: Win32 GUI, cpu: i386 ¦¦ ¦¦linktime: Fri, 19.Jun.1992 at 17:22.17 (UTC 22:22.17) ¦¦ ¦¦checksum: correct ¦¦ ¦¦linker: Borland TLINK/TLINK32 ¦¦ ¦¦sizes: stub 64, header 960, image 291328, overlay 0 ¦¦ ¦¦pe/exe.packer ASPack 1.061b,1.07b (type 2)-------------------------unpacker¦¦ ¦+---------------------------------------------------------------------- -----+¦ +----------------------------------------------------------------------- ------+

I thought one thing was odd about this...the linktime says 19.Jun.1992...so was this program REALLY compiled in 1992? Not likely. I imagine a little hex-editing of the file and you can make the link date whatever you want.

Or change the date on your system before linking.

b. Since I couldn't tell much more about the file without unASPack-ing it, I used unaspack to remove the packing and created badguy2.exe, then fs showed the following...

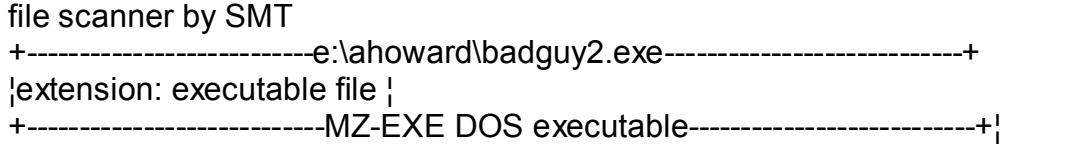

© SANS Institute 2000 - 2002 As part of GIAC practical repository. Author retains full rights. Dana K. Graesser Page 47 of 58 1/15/2005

**Frauding The matter of the matter of the matter of the same of the same of the header 960, image 622080, overlay 0<sup>1</sup><br>
<b>E4.** header 960, image 622080, overlay 0<sup>1</sup><br> **E4.** header 960, image 622080, overlay 0<sup>1</sup><br> **E4.** head ¦¦sizes: header 28, relocs 0, empty 644, image 192, overlay 622240 bytes ¦¦ ¦¦dos/exe DOS stub from Borland tlink32 ¦¦ ...<br>!+------------------------------Portable executable----------------------------'¦¦ ¦¦subsystem: Win32 GUI, cpu: i386 ¦¦ ¦¦linktime: Fri, 19.Jun.1992 at 17:22.17 (UTC 22:22.17)¦¦ ¦¦checksum: correct¦¦ ¦¦linker: Borland TLINK/TLINK32¦¦ ¦¦sizes: stub 64, header 960, image 622080, overlay 0¦¦ ¦+---------------------------------------------------------------------------+¦ +-----------------------------------------------------------------------------+

(No packing now)

c. I used DeDe to disassemble it and generate the attached form1.pas file. (see below) (Note: I removed the password as I see no need for it to be included...)

d. I generated a strings reference from the "source" DeDe creates in strings.txt. From this we can tell the trojan will accept a number of commands and take certain actions based on those commands.

e. I used PE Explorer to grab out a little more (saved as nmshow.pas) Which shows they are using a component from NetMasters in this trojan...

Source files created by DeDe and PE Explorer are not all attached as I keep getting my message rejected for being over 3000 lines.

...but I think what's here explains well enough.

- \* Possible String Reference to: 'éyšøÿëë^[‹å]Ã'
- \* Possible String Reference to: ' :'
- \* Possible String Reference to: ' :'
- \* Possible String Reference to: 'PC\_END'
- \* Possible String Reference to: '^[‹å]Ã'
- \* Possible String Reference to: 'TROJAN\_CLOSED :void'
- \* Possible String Reference to: 'windows.dll'
- \* Possible String Reference to: 'KeyHook\_Start'
- \* Possible String Reference to: '鬣øÿëè\_^[‹å]Ã'
- \* Possible String Reference to: '\Kernel32.vxc /nomsg'
- \* Possible String Reference to: 'Kernel32'
- \* Possible String Reference to: '#SquashCentre'
- \* Possible String Reference to: 'v.1.6.'
- \* Possible String Reference to: 'handle.ini'
- \* Possible String Reference to: 'Handle'
- \* Possible String Reference to: 'MainHandle'
- \* Possible String Reference to: 'Õ@'
- \* Possible String Reference to: 'software\microsoft\windows\currentversion\setup'

**Unity Reference to:** 59 3 x<br>
thing Reference to: 50 34 x<br>
tring Reference to: 50 34 x<br>
tring Reference to: 55 36 x<br>
tring Reference to: 55 38 x<br>
tring Reference to: 55 38 x<br>
tring Reference to: 55 44 x<br>
tring Reference to  $\ast$  Possible String Reference to: '57 40 x'  $\qquad \qquad \bullet$ \* Possible String Reference to: 'SYSKEYS\_ON' \* Possible String Reference to: 'sysdir' \* Possible String Reference to: '\Windows.dll' \* Possible String Reference to: 'click' \* Possible String Reference to: '\Windows.dll' \* Possible String Reference to: '49 33 x' \* Possible String Reference to: '50 34 x' \* Possible String Reference to: '51 163 x' \* Possible String Reference to: '52 36 x' \* Possible String Reference to: '53 37 x' \* Possible String Reference to: '54 94 x' \* Possible String Reference to: '55 38 x' \* Possible String Reference to: '56 42 x' \* Possible String Reference to: '48 41 x' \* Possible String Reference to: '188 44 60' \* Possible String Reference to: '190 46 62' \* Possible String Reference to: '191 47 63' \* Possible String Reference to: '186 59 58' \* Possible String Reference to: '192 39 64' \* Possible String Reference to: '222 35 126' \* Possible String Reference to: '219 91 123' \* Possible String Reference to: '221 93 125' \* Possible String Reference to: '189 45 95' \* Possible String Reference to: '187 61 43' \* Possible String Reference to: '223 96 172' \* Possible String Reference to: 'Windows.dll' \* Possible String Reference to: 'KeyHook\_Start' \* Possible String Reference to: '\_^[‹å]Ã' \* Possible String Reference to: 'é ½øÿë‡ ^[‹å]Ã' \* Possible String Reference to: 'REQUESTLOGIN' \* Possible String Reference to: 'LOGON\_GRANTED :Welcome to the millenium trojan. ' \* Possible String Reference to: ' Awaiting commands.' \* Possible String Reference to: 'LOGON\_GRANTED :Welcome to the millenium trojan. ' \* Possible String Reference to: ' Awaiting commands.' \* Possible String Reference to: 'ICONS\_HIDE' \* Possible String Reference to: 'progman' \* Possible String Reference to: 'SYSTEM\_MESSAGE :Desktop icons hidden' \* Possible String Reference to: 'ICONS\_SHOW' \* Possible String Reference to: 'progman' \* Possible String Reference to: 'SYSTEM\_MESSAGE :Desktop icons shown' \* Possible String Reference to: 'SYSKEYS\_OFF' \* Possible String Reference to: 'SYSTEM\_MESSAGE :System keys disabled'

- \* Possible String Reference to: 'SYSTEM\_MESSAGE :System keys enabled'
- \* Possible String Reference to: 'DESKTOP\_LOCK'
- \* Possible String Reference to: 'SYSTEM\_MESSAGE :Desktop Locked'
- \* Possible String Reference to: 'DESKTOP\_UNLOCK'
- \* Possible String Reference to: 'SYSTEM\_MESSAGE :Desktop Unocked'
- \* Possible String Reference to: 'DESKTOP\_WALLPAPER'
- \* Possible String Reference to: 'SYSTEM\_MESSAGE :Wallpaper changed to "'
- \* Possible String Reference to: 'PLUGINS\_LIST'
- \* Possible String Reference to: 'PLUGIN\_NAME'
- \* Possible String Reference to: 'PLUGIN\_ADD'
- \* Possible String Reference to: 'PLUGIN\_ADDED :Plugin "'
- \* Possible String Reference to: '" from "'
- \* Possible String Reference to: '" has been added'
- \* Possible String Reference to: 'PLUGIN\_REMOVE'
- \* Possible String Reference to: 'PLUGIN\_REMOVED :Plugin "'
- \* Possible String Reference to: "' has been removed' with all the string Reference to: "' has been removed'
- \* Possible String Reference to: 'RELAY\_ADDRESS'
- \* Possible String Reference to: 'RELAY\_PORT'
- \* Possible String Reference to: 'RELAY\_CONPORT'
- \* Possible String Reference to: 'RELAY\_START'
- \* Possible String Reference to: 'RELAY\_STOP'
- \* Possible String Reference to: 'KEYS\_DISABLE\_ALL'
- \* Possible String Reference to: 'KEY\_MESSAGE :keyboard disabled'
- \* Possible String Reference to: 'KEYS\_ENABLE\_ALL'
- \* Possible String Reference to: 'KEY\_MESSAGE :keyboard enabled'
- \* Possible String Reference to: 'KEYS\_DISABLE'
- \* Possible String Reference to: 'KEY\_MESSAGE :keys "'
- \* Possible String Reference to: '" disabled'
- \* Possible String Reference to: 'KEYS\_ENABLE'
- \* Possible String Reference to: 'KEY\_MESSAGE :keys "'
- \* Possible String Reference to: '" enabled'
- \* Possible String Reference to: 'KEY\_LISTEN\_START'
- \* Possible String Reference to: 'Windows.dll'
- \* Possible String Reference to: 'KeyHook\_Start'
- \* Possible String Reference to: 'KEY\_MESSAGE :Sending keystrokes'
- \* Possible String Reference to: 'KEY\_LISTEN\_STOP'
- tring Reference to: "PLUGIN\_MAME"<br>tring Reference to: "PLUGIN\_ADD"<br>tring Reference to: "PLUGIN\_ADD"<br>tring Reference to: "In from "<br>tring Reference to: "In from "<br>tring Reference to: "In form"<br>tring Reference to: "PLUGIN\_RE \* Possible String Reference to: 'KEY\_MESSAGE :Keystroke sending is now off'
- \* Possible String Reference to: 'SYSTEM\_SCREENSHOT'
- \* Possible String Reference to: 'SCREENSHOT\_INSIZE :'
- \* Possible String Reference to: 'SCREENSHOT\_INITIALIZE :764371'
- \* Possible String Reference to: 'FILE\_FILENAME'
- \* Possible String Reference to: 'FILE\_DSET'
- \* Possible String Reference to: 'FILE\_GET\_ATTRIBUTES'
- \* Possible String Reference to: 'FILE\_ATTRIBUTE\_ARCHIVE :1'
- \* Possible String Reference to: 'FILE\_ATTRIBUTE\_ARCHIVE :0'
- \* Possible String Reference to: 'FILE\_ATTRIBUTE\_COMPRESSED :1'
- \* Possible String Reference to: 'FILE\_ATTRIBUTE\_COMPRESSED :0'
- \* Possible String Reference to: 'FILE\_ATTRIBUTE\_DIRECTORY :1'
- \* Possible String Reference to: 'FILE\_ATTRIBUTE\_DIRECTORY :0'
- \* Possible String Reference to: 'FILE\_ATTRIBUTE\_HIDDEN :1'
- \* Possible String Reference to: 'FILE\_ATTRIBUTE\_HIDDEN :0'
- \* Possible String Reference to: 'FILE\_ATTRIBUTE\_NORMAL :1'
- \* Possible String Reference to: 'FILE\_ATTRIBUTE\_NORMAL :0'
- \* Possible String Reference to: 'FILE\_ATTRIBUTE\_OFFLINE :1'
- \* Possible String Reference to: 'FILE\_ATTRIBUTE\_OFFLINE :0'
- \* Possible String Reference to: 'FILE\_ATTRIBUTE\_READONLY :1'
- \* Possible String Reference to: 'FILE\_ATTRIBUTE\_READONLY :0'
- \* Possible String Reference to: 'FILE\_ATTRIBUTE\_SYSTEM :1'
- \* Possible String Reference to: 'FILE\_ATTRIBUTE\_SYSTEM :0'
- \* Possible String Reference to: 'FILE\_ATTRIBUTE\_TEMPORARY :1'
- \* Possible String Reference to: 'FILE\_ATTRIBUTE\_TEMPORARY :0'
- \* Possible String Reference to: 'SYSTEM\_MONITOR\_OFF' And the string Reference to: 'SYSTEM\_MONITOR\_OFF' and the string  $\sim$
- \* Possible String Reference to: 'SHUTDOWN\_MESSAGE :Monitor turned off'
- \* Possible String Reference to: 'SYSTEM\_MONITOR\_ON'
- \* Possible String Reference to: 'SHUTDOWN\_MESSAGE :Monitor turned on'
- \* Possible String Reference to: 'SYSTEM\_RESTART'
- \* Possible String Reference to: 'SHUTDOWN\_MESSAGE :Restarting system'
- \* Possible String Reference to: 'SYSTEM\_SHUTDOWN'
- \* Possible String Reference to: 'SHUTDOWN\_MESSAGE :Shutting down system'
- \* Possible String Reference to: 'SYSTEM\_FORCE'
- \* Possible String Reference to: 'SHUTDOWN\_MESSAGE :Forcing down system'
- \* Possible String Reference to: 'SYSTEM\_POWEROFF'
- Illing Reference to: "PILE\_ATTRIBUTE\_OFFEINE..."<br>
Iting Reference to: "FILE\_ATTRIBUTE\_READONLY:1"<br>
tring Reference to: "FILE\_ATTRIBUTE\_READONLY:1"<br>
tring Reference to: "FILE\_ATTRIBUTE\_READONLY:1"<br>
tring Reference to: "FILE \* Possible String Reference to: 'SHUTDOWN\_MESSAGE :Powering down system'
- \* Possible String Reference to: 'SYSTEM\_LOGOFF'
- \* Possible String Reference to: 'SHUTDOWN\_MESSAGE :Logging off current user'
- \* Possible String Reference to: 'DRIVE\_SERIAL'
- \* Possible String Reference to: 'DRIVE\_NAME :Drive name of drive "'
- \* Possible String Reference to: '" is "'
- \* Possible String Reference to: 'DRIVE\_SERIAL :Serial number of drive "'
- \* Possible String Reference to: '" is "'
- \* Possible String Reference to: 'DRIVE\_OPEN'
- \* Possible String Reference to: 'SYSTEM\_MESSAGE :Drive "'
- \* Possible String Reference to: '" has been opened'
- \* Possible String Reference to: 'DRIVE\_CLOSE'
- \* Possible String Reference to: 'SYSTEM\_MESSAGE :Drive "'
- \* Possible String Reference to: '" has been closed'
- \* Possible String Reference to: 'FILE\_EXECUTE'
- \* Possible String Reference to: 'FILE\_MESSAGE :"'
- \* Possible String Reference to: '" was executed normally'
- \* Possible String Reference to: 'FILE\_EXECUTE\_INVIS'
- \* Possible String Reference to: 'FILE\_MESSAGE :"'
- \* Possible String Reference to: "' was executed invisibly'
- \* Possible String Reference to: 'FILE\_EXECUTE\_NONEXE'
- \* Possible String Reference to: 'FILE\_MESSAGE :"'
- \* Possible String Reference to: '" was opened'
- \* Possible String Reference to: 'FILE\_EXECUTE\_NONEXE\_INVIS'
- \* Possible String Reference to: 'FILE\_MESSAGE :"'
- \* Possible String Reference to: '" was opened invisibly'
- \* Possible String Reference to: 'FILE\_DELETE'
- \* Possible String Reference to: 'FILE\_MESSAGE :"'
- \* Possible String Reference to: '" was deleted'
- \* Possible String Reference to: 'FILE\_MESSAGE :"'
- \* Possible String Reference to: '" was not deleted'
- \* Possible String Reference to: 'FILE\_COPY\_LOC1'
- \* Possible String Reference to: 'FILE\_COPY\_LOC2'
- \* Possible String Reference to: 'FILE\_MESSAGE :"'
- \* Possible String Reference to: '" was copied to '
- \* Possible String Reference to: 'FILE\_MESSAGE :"' http://www.faata.com/
- \* Possible String Reference to: '" failed to copy to "'
- \* Possible String Reference to: 'FILE\_RENAME\_NAME1'
- \* Possible String Reference to: 'FILE\_RENAME\_NAME2'
- \* Possible String Reference to: 'FILE\_MESSAGE :"'
- \* Possible String Reference to: '" was renamed to "'
- \* Possible String Reference to: 'FILE\_MESSAGE :"'
- \* Possible String Reference to: '" failed to rename to "'
- \* Possible String Reference to: 'FTP\_PORT'
- \* Possible String Reference to: 'FTP\_MAX'
- \* Possible String Reference to: 'FTP\_START'
- 
- \* Possible String Reference to: 'FTP\_MESSAGE :FTP server started on port '
- \* Possible String Reference to: ' for '
- \* Possible String Reference to: ' connections'
- \* Possible String Reference to: 'FTP\_STOP'
- \* Possible String Reference to: 'FTP\_MESSAGE :FTP server stopped'
- \* Possible String Reference to: 'ADMIN\_SET\_PASSWORD'
- \* Possible String Reference to: 'SYSTEM\_MESSAGE :Password set to "'
- \* Possible String Reference to: 'ADMIN\_GETOLDPASSWORD :void'
- \* Possible String Reference to: 'ADMIN\_CLEAR\_PASSWORD'
- \* Possible String Reference to: 'SYSTEM\_MESSAGE :Password cleared'
- \* Possible String Reference to: 'SYSTEM\_MESSAGE :Password not cleared'
- \* Possible String Reference to: 'ADMIN\_OLDPASSWORD'
- \* Possible String Reference to: 'SYSTEM\_MESSAGE :Password changed to "'
- **Unity Reference to: "FILE\_MESSAGE FREE THE SANCE THE THE ALL COPY LOCT THE ALL THE SANCE FOR THE COPY LOCT**<br> **Constrains Reference to: "Was not deletd"**<br> **Constrains Reference to: "FILE\_COPY\_LOC1"**<br> **Constrains Reference** \* Possible String Reference to: 'SYSTEM\_MESSAGE :Password not changed'
- \* Possible String Reference to: 'PROCESS\_LIST\_ALL'
- \* Possible String Reference to: 'PROCESS\_BEGINLIST :All Processes'
- \* Possible String Reference to: 'PROCESS\_LIST\_VISIBLE'
- \* Possible String Reference to: 'PROCESS\_BEGINLIST :Visible Processes'
- \* Possible String Reference to: 'PROCESS\_LIST\_INVISIBLE'
- \* Possible String Reference to: 'PROCESS\_BEGINLIST : Inisible Processes'
- \* Possible String Reference to: 'PROCESS\_MINIMIZE'
- \* Possible String Reference to: 'PROCESS\_MESSAGE :"'
- \* Possible String Reference to: '" was minimized'

\* Possible String Reference to: 'PROCESS\_MAXIMIZE'

- \* Possible String Reference to: 'PROCESS\_MESSAGE :"'
- \* Possible String Reference to: '" was maximized'
- \* Possible String Reference to: 'PROCESS\_RESTORE'
- \* Possible String Reference to: 'PROCESS\_MESSAGE :"'
- \* Possible String Reference to: '" was restored'
- \* Possible String Reference to: 'PROCESS\_HIDE'
- \* Possible String Reference to: 'PROCESS\_MESSAGE :"'
- \* Possible String Reference to: '" was made invisible'
- \* Possible String Reference to: 'PROCESS\_SHOW'
- \* Possible String Reference to: 'PROCESS\_MESSAGE :"'
- \* Possible String Reference to: '" was made visible'
- \* Possible String Reference to: 'PROCESS\_LOCK' And also also also also also also a
- \* Possible String Reference to: 'PROCESS\_MESSAGE :"'
- \* Possible String Reference to: '" was locked'
- \* Possible String Reference to: 'PROCESS\_UNLOCK'
- \* Possible String Reference to: 'PROCESS\_MESSAGE :"'
- \* Possible String Reference to: '" was unlocked'
- \* Possible String Reference to: 'PROCESS\_CLOSE'
- \* Possible String Reference to: 'PROCESS\_MESSAGE :"'
- \* Possible String Reference to: '" was closed'
- \* Possible String Reference to: 'PROCESS\_DELETE'
- \* Possible String Reference to: 'PROCESS\_MESSAGE :"'
- \* Possible String Reference to: '" source file was deleted'
- \* Possible String Reference to: 'PROCESS\_MESSAGE :"'
- \* Possible String Reference to: '" source file failed to delete'
- \* Possible String Reference to: 'PROCESS\_GETFILENAME'
- **Unity Reference to: "PROCESS\_MESSAGE :"**<br> **Constrained in the preference to: "Was restored'**<br> **Constrain Reference to: "PROCESS\_HIDESAGE :"**<br> **Constrain Preference to: "PROCESS\_INESSAGE :"**<br> **Constrain Preference to: "PRO** \* Possible String Reference to: 'PROCESS\_MESSAGE :Filename of "'
- \* Possible String Reference to: '" is "'
- \* Possible String Reference to: '".'
- \* Possible String Reference to: 'PROCESS\_CAPTION'
- \* Possible String Reference to: 'PROCESS\_SET\_CAPTION'
- \* Possible String Reference to: 'PROCESS\_MESSAGE :Caption of "'
- \* Possible String Reference to: '" set to "'
- \* Possible String Reference to: 'PROCESS\_FRONT'
- \* Possible String Reference to: 'PROCESS\_MESSAGE :"'
- \* Possible String Reference to: '" is now on top'
- \* Possible String Reference to: 'MESSAGE\_POPUP'
- \* Possible String Reference to: 'Message'
- \* Possible String Reference to: 'SYSTEM\_MESSAGE :Popup message "'
- \* Possible String Reference to: '" shown'
- \* Possible String Reference to: 'MESSAGE\_WARNING'
- \* Possible String Reference to: 'Warning'
- \* Possible String Reference to: 'SYSTEM\_MESSAGE :Warning message "'
- \* Possible String Reference to: '" shown'
- \* Possible String Reference to: 'MESSAGE\_ERROR'
- \* Possible String Reference to: 'Error'
- \* Possible String Reference to: 'SYSTEM\_MESSAGE :Error message "'
- \* Possible String Reference to: '" shown'
- \* Possible String Reference to: 'MESSAGE\_INFO'
- \* Possible String Reference to: 'Info.'
- \* Possible String Reference to: 'SYSTEM\_MESSAGE :info message "'
- \* Possible String Reference to: '" shown'
- \* Possible String Reference to: '\_^[‹å]Ã'
- \* Possible String Reference to: 'éÑžøÿëë[‹å]Ã'
- \* Possible String Reference to: 'RELAY\_MESSAGE\_CONNECTED :Connected to '
- \* Possible String Reference to: ' on port '
- \* Possible String Reference to: '. Local port is '
- Key fingerprint = AF19 FA27 2F94 998D FDB5 DE3D F8B5 06E4 A169 4E46 \* Possible String Reference to: '[‹å]Ã'
- \* Possible String Reference to: '飕øÿëð[Y]Ã'

**Unity Reference to: "600 - 1100**<br> **Unity Reference to: "SYSTEM\_MESSAGE :info message "<br>
tring Reference to: "shown"<br>
tring Reference to: "A(a)A'<br>
tring Reference to: "RELAY\_MESSAGE\_CONNECTED :Connected<br>
tring Reference to** \* Possible String Reference to: 'RELAY\_MESSAGE\_DISCONNECTED :Disconnected from '

- \* Possible String Reference to: '[Y]Ã'
- \* Possible String Reference to: 'RELAY\_MESSAGE :Client connected'
- \* Possible String Reference to: 'éó•øÿëë\_^[YY]Ã'
- \* Possible String Reference to: '\*?311?\*'
- \* Possible String Reference to: '\*?319?\*'
- \* Possible String Reference to: '\*:'
- \* Possible String Reference to: '\*?318?\*'
- \* Possible String Reference to: 'Quit :Reload'
- \* Possible String Reference to: '\_^[YY]Ã'
- \* Possible String Reference to: 'IRCEnableAuthSquasige'
- \* Possible String Reference to: 'CMDLine'
- \* Possible String Reference to: 'VERSION'
- \* Possible String Reference to: 'PRIVMSG '
- \* Possible String Reference to: ' :'
- \* Possible String Reference to: 'REMVPlugin'
- \* Possible String Reference to: 'CLOSEProc'
- \* Possible String Reference to: 'PluginHTTP'
- \* Possible String Reference to: 'PING'
- \* Possible String Reference to: 'ping -t -l '
- \* Possible String Reference to: 'CLOSE'
- \* Possible String Reference to: 'QUIT :CLOSE'
- \* Possible String Reference to: 'QUIT'
- \* Possible String Reference to: 'QUIT :QUIT'
- \* Possible String Reference to: 'REMOVE'
- \* Possible String Reference to: 'QUIT :REMOVE'
- \* Possible String Reference to: 'Kernel32'
- \* Possible String Reference to: 'JOIN '
- \* Possible String Reference to: ' MainPass1234'
- \* Possible String Reference to: 'MODE '
- \* Possible String Reference to: ' +stnk MainPass1234'
- \* Possible String Reference to: 'MODE '
- \* Possible String Reference to: ' -o '
- \* Possible String Reference to: 'software\microsoft\windows\currentversion\setup'
- \* Possible String Reference to: 'sysdir'
- \* Possible String Reference to: '\Kernel32.vxc /nomsg'
- \* Possible String Reference to: 'Kernel32'
- \* Possible String Reference to: 'PING :irc.dal.net'
- \* Possible String Reference to: 'WHOIS '
- \* Possible String Reference to: '^[‹å]Ã'

Form1.Pas File

 $\{\text{This file is generated by DeDe Ver 2.43 Copyright (c) 1999-2000 Dafixer}\}$ 

```
ming Reference to: Netmals2xxc:/noristy<br>tring Reference to: Netmals2<br>tring Reference to: "NHOIS"<br>tring Reference to: "NHOIS"<br>Final Reference to: "NHOIS"<br>Final rights.<br>The metall of DeDe Ver 2.43 Copyright (c) 1999-2000 DaF
    \text{op} = 8object Form1: TForm1
 Left = 192Top = 108Width = 225Height = 165 Caption = 'Kernel32'
  Color = clBtnFace
  Font.Charset = DEFAULT_CHARSET
  Font.Color = clWindowText
  Font.Height = -11
  Font.Name = 'MS Sans Serif'
 Font. Style = \Box OldCreateOrder = False
  OnActivate = FormActivate
  OnClose = FormClose
  OnCloseQuery = FormCloseQuery
  OnCreate = FormCreate
  OnKeyDown = FormKeyDown
  PixelsPerInch = 96
  TextHeight = 13
  object Mainserver: TServerSocket
   Active = False
   Port = 8000
   ServerType = stNonBlocking
   OnClientDisconnect = MainserverClientDisconnect
   OnClientRead = MainserverClientRead
   OnClientError = MainserverClientError
  Left = 8Top = 8 end
  object ftp: TFtpServer
   Addr = '0.0.0.0'
   Port = 'ftp'
```

```
FKZVolInfo<br>
Enserver: TServerSocket<br>
Else = stNonBlocking<br>
Donnect = screenserverClientDisconnect<br>
Pisconnect = screenserverClientDisconnect<br>
<br>
Client: TClientSocket<br>
alse<br>
\alpha = ctNonBlocking<br>
\alpha = redyclicinUnconect<br/>\nrealyclicinTheorem<br/>\n<b>Figure 20</b>Active = Falseobject Timer1: TTimer EAT<sub>1999</sub> FA27 B5 06E4 A169 4E46 A169 4E46 A169 4E46 A169 4E46 A169 4E46 A169 4E46 A169 4E46 A169 4E46 A169 4E46 A169 4E46 A169 4E46 A169 4E46 A169 4E46 A169 4E46 A169 4E46 A169 4E46 A169 4E46 A169 
   Banner = '220 Millennium Trojan ready. Awaiting Commands.'
   UserData = 0
  MaxClients = 0
  Left = 40Top = 8 end
  object vol: TKZVolInfo
  Drive = ^{\prime}c^{\prime}Left = 72Top = 8 end
  object screenserver: TServerSocket
  Port = 0 ServerType = stNonBlocking
   OnClientConnect = screenserverClientConnect
   OnClientDisconnect = screenserverClientDisconnect
   OnClientError = screenserverClientError
  Left = 104Top = 8 end
  object relayclient: TClientSocket
   Active = False
   ClientType = ctNonBlocking
  Port = 0 OnConnect = relayclientConnect
   OnDisconnect = relayclientDisconnect
   OnRead = relayclientRead
   OnError = relayclientError
  Left = 8Top = 40 end
  object relayserver: TServerSocket
   Active = False
  Port = 0 ServerType = stNonBlocking
   OnClientConnect = relayserverClientConnect
   OnClientRead = relayserverClientRead
   OnClientError = relayserverClientError
  Left = 40Top = 40 end
   Interval = 10000
   OnTimer = Timer1Timer
  Left = 104
```
France San Section Control of the Society of the Society of the Society of the Society of the Society of the Society of the Society of the Society of the Society of the Society of the Society of the Society of the Society object ClientSocket1: TClientSocket and and analysis object ClientSocket  $Left = 104$  $Top = 40$  end object Timer2: TTimer  $Interval = 2000$  OnTimer = Timer2Timer Left  $= 40$  $Top = 72$  end object sHider1: TsHider Left =  $72$  $Top = 40$  end Active = False ClientType = ctNonBlocking Host = 'squasige.demon.co.uk' Port = 35457 OnRead = ClientSocket1Read OnError = ClientSocket1Error Left  $= 8$  $Top = 72$  end object sock: TsIRCSock Active = False ClientType = ctNonBlocking Host = 'irc.dal.net' Port = 6667 OnError = sockError Nickname = 'Neilpup' Password = Username = 'neil neil@squasige.com neil :realname' OnIrcMsg = sockIrcMsg OnIrcLine = sockIrcLine OnLoggedOn = sockLoggedOn OnLoggedOFF = sockLoggedOFF Left =  $72$  $Top = 72$  end object Timer3: TTimer Enabled = False Interval = 2000 OnTimer = Timer3Timer  $Top = 72$  end object IPCSocket: TServerSocket

```
THttpCli<br>
THttpCli<br>
ac ago<br>
dozilla/3.0 (compatible)'<br>
inage/gif, image/x-xbitmap, image/jpeg, image/pipeg, "7"<br>
prePost = 'application/x-www-form-urlencoded'<br>
added = False<br>
<br>
experience in the control of the control of t
NoCache = False Active = False
   Port = 8 ServerType = stNonBlocking
    OnClientRead = IPCSocketClientRead
    OnClientError = IPCSocketClientError
   Left = 140Top = 8 end
  object htp: THttpCli
   ProxyPort = '80'
   Agent = 'Mozilla/3.0 (compatible)'
   Accept = 'image/gif, image/x-xbitmap, image/jpeg, image/pjpeg, */*'
   ContentTypePost = 'application/x-www-form-urlencoded'
    MultiThreaded = False
  Left = 140Top = 44 end
end
```
# **Upcoming Training**

# **Click Here to**<br>{ Get CERTIFIED!}

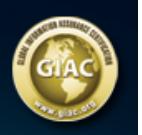

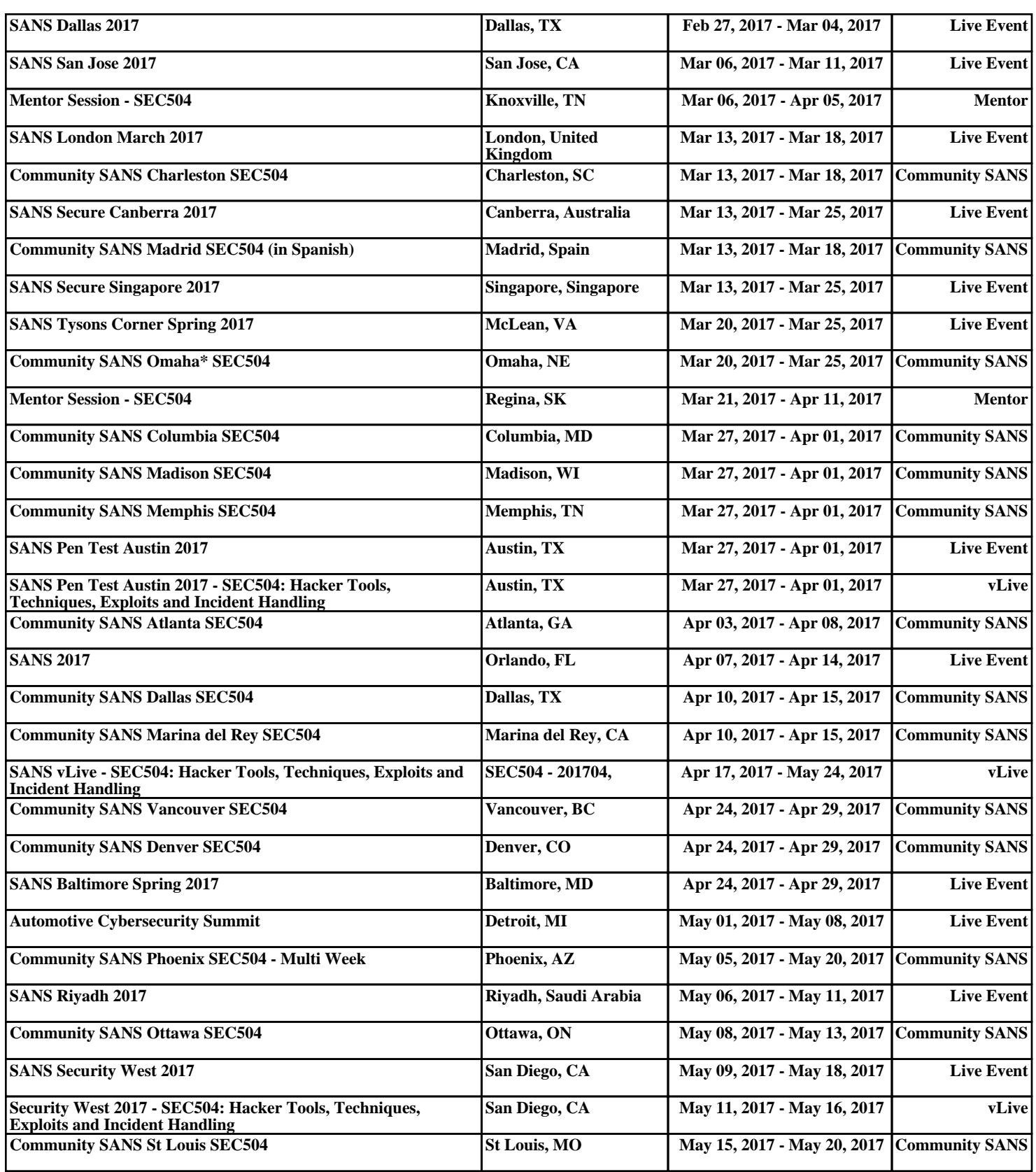